## **PHẦN I. ĐẶT VẤN ĐỀ**

#### **1. Lý do chọn đề tài:**

Ngày nay với sự phát triển nhảy vọt của khoa học công nghệ nói chung của ngành tin học nói riêng, với những tính năng ưu việt, sự tiện dụng và ứng dụng rộng rãi, tin học ngày nay là một phần không thể thiếu được của nhiều ngành trong công cuộc xây dựng và phát triển xã hội. Những công cụ và sự kết nối của thời đại kỹ thuật số cho phép chúng ta dễ dàng thu thập, chia sẻ thông tin và hành động trên cơ sở những thông tin này theo phương thức hoàn toàn mới, kéo theo hàng loạt sự thay đổi về các quan niệm, các tập tục, các thói quen truyền thống, và thậm chí cả cách nhìn các giá trị trong cuộc sống. Công nghệ thông tin là một trong các động lực quan trọng nhất của sự phát triển…

Đối với ngành Giáo dục - Đào tạo đặc biệt là Giáo dục mầm non, Công nghệ thông tin (CNTT) là phương tiện hữu ích góp phần đổi mới phương pháp và nâng cao chất lượng dạy học. Việc ứng dụng CNTT trong chăm sóc giáo dục trẻ được xem là ưu tiên hàng đầu của ngành Giáo dục mầm non. Công nghệ thông tin phát triển đã mở ra những hướng đi mới cho ngành giáo dục trong việc đổi mới phương pháp và hình thức dạy học. Công nghệ thông tin phát triển mạnh kéo theo sự phát triển của hàng loạt các phần mềm giáo dục và có rất nhiều những phần mềm hữu ích cho người giáo viên mầm non như Bộ Office, Flash, Photoshop, Ispring, camtasia, Converter, Kidspix, Kidsmart, Nutrikids, Happykids…Các [phần mềm](http://sieuthidochoimamnon.com/category/phan-mem-mam-non) này rất tiện ích và trở thành một công cụ đắc lực hỗ trợ cho việc thiết kế giáo án điện tử, bài giảng elearning và giảng dạy trên máy tính, máy chiếu, bảng tương tác cũng như trên các thiết bị hỗ trợ khác như Tivi, đầu Video…vừa tiết kiệm được thời gian cho người giáo viên mầm non, vừa tiết kiệm được chi phí cho nhà trường mà vẫn nâng cao được tính sinh động, hấp dẫn của giờ dạy.

Hiện nay các trường mầm non đã có điều kiện về cơ sở vật chất, được đầu tư và trang bị khá đầy đủ về các thiết bị như: Ti vi, đầu đĩa, máy tính, máy chiếu, máy ảnh, máy tính nối mạng internet...tạo điều kiện cho giáo viên mầm non có thể ứng dụng CNTT vào trong giảng dạy. Qua đó người giáo viên mầm non không những phát huy tối đa khả năng làm việc của mình, mà còn trở thành một người giáo viên năng động, sáng tạo và hiện đại.

Việc ứng dụng CNTT trong giáo dục mầm non đã tạo ra một biến đổi về chất trong hiệu quả giảng dạy của ngành giáo dục mầm non, tạo ra một môi trường giáo dục mang tính tương tác cao giữa giáo viên và trẻ. Hiểu được tầm quan trọng mà CNTT đạt được, những năm gần đây Sở giáo dục và đào tạo đã tổ chức các cuộc thi thiết kết bài giảng E-learning, phần mềm giáo dục để nhằm đẩy mạnh phong trào ứng dụng công nghệ

thông tin trong đổi mới phương pháp dạy học một cách sáng tạo, hiện đại, tăng cường tính tính cực và tự học. Tuy nhiên thực tế các trường mầm non nói chung và trường tôi công tác nói riêng việc ứng dụng CNTT vào trong thiết kế bài giảng E-learning của giáo viên mới chỉ là những tiếp cận bước đầu, còn nhiều hạn chế. Đa số giáo viên mới chỉ xây dựng bài giảng trên Powerpoint, chưa biết thiết kế bài giảng Elearning. Chính vì vậy số bài giảng Elearning hàng năm còn rất ít, chất lượng bài giảng chưa tốt cả về giao diện lẫn nội dung, chưa xây dựng được kho bài giảng Elearning của nhà trường.

 Từ những thực tế trên tôi quyết định chọn đề tài "Một số biện pháp chỉ đạo giáo viên thiết kế, xây dựng kho bài giảng E-learning tại trường mầm non Ninh Hiệp - Gia Lâm - Hà Nội". Tôi hy vọng rằng với tâm huyết của mình sẽ góp phần nhỏ bé nâng cao chất lượng ứng dụng công nghệ thông tin và kỹ năng thiết kế bài giảng Elearning cho giáo viên ở trường mầm non Ninh Hiệp nói riêng và giáo viên mầm non nói chung.

#### **2. Mục đích nghiên cứu**

Trên cơ sở nghiên cứu lý luận và thực tiễn đề ài, đề xuất một số biện pháp chỉ đạo giáo viên viên thiết kế, xây dựng kho bài giảng E-learning, nhằm nâng cao chất lượng ứng dụng công nghệ thông tin và kỹ năng thiết kế bài giảng Elearning cho giáo viên mầm non đồng thời giúp trẻ tiếp cận với CNTT một cách tích cực.

#### **3. Đối tượng và phạm vi nghiên cứu của đề tài**

 Đối tượng: Các phần mềm ứng dụng ứng dụng xây dựng và thiết kế bài giảng Elearng: Ispring suite 9.0, Camtasia, Movie maker...

Thực hiện trên 41 giáo viên trường mầm non Ninh Hiệp, Gia Lâm, Hà Nội.

Thời gian từ tháng 8 năm 2020 đến tháng 3 năm 2021.

#### **4. Phương pháp nghiên cứu**

Trong quá trình nghiên cứu đề tài tôi đã lựa chọn, sử dụng các phương pháp sau:

Phương pháp nghiên cứu lý luận: Đọc và sử dụng các tài liệu, sách báo, tạp chí GD mầm non, mạng internet, tham gia các lớp học online có liên quan đến đề tài.

Phương pháp quan sát: Quan sát các hoạt động của cô và trẻ trong trường mầm non để nhận biết về khả năng ứng dụng công nghệ thông tin của giáo viên mầm non.

Phương pháp đàm thoại: Đàm thoại với giáo viên và trẻ để tìm hiểu về công nghệ thông tin và việc ứng dụng công nghệ thông tin trong tổ chức các hoạt động chăm sóc giáo dục trẻ.

 Phương pháp kiểm tra kiến thức, kỹ năng của trẻ ở những giờ có sử dụng bài soạn giảng giáo án điện tử và những giờ sử dụng theo phương pháp soạn giảng truyền thống.

 Phương pháp tổng kết, đúc kết kinh nghiệm thông qua hoạt động của bản thân và đồng nghiệp

# **PHẦN B. GIẢI QUYẾT VẤN ĐỀ**

## **I. CƠ SỞ LÝ LUẬN**

Sự bùng nổ của khoa học công nghệ nói chung và công nghệ thông tin nói riêng đã và đang tác động rất mạnh mẽ tới sự phát triển của tất cả các ngành trong đời sống xã hội. Thực hiện chủ trương của Đảng, trong những năm qua, ngành giáo dục đào tạo đã đặc biệt quan tâm đến việc ứng dụng công nghệ thông tin vào các hoạt động của ngành. Việc ứng dụng công nghệ thông tin vào các cấp học nhằm nâng cao chất lượng dạy học, nâng cao chất lượng quản lý của trường ngày càng được coi trong, là một bước ngoặt trong nhận thức, tư duy và đổi mới giáo dục. Những ứng dụng từ công nghệ thông tin giúp giáo viên có thể sử dụng các phần mềm để soạn thảo giáo án, thiết kế bài giảng điện tử… làm cho giờ học trở nên thú vị.

Hiện nay, việc áp dụng công nghệ thông tin vào giảng dạy thể hiện rõ nét nhất qua các giáo án điện tử, bài giảng elearning. Điều đầu tiên ta nhận thấy việc ứng dụng công nghệ thông tin vào trong giảng dạy trong ngành mầm non hoàn toàn có ích và mang lại rất nhiều những hiệu quả thiết thực trong việc phát triển tư duy, kỹ năng sống và giúp trẻ phát triển toàn diện về mọi mặt. Một giáo án tích hợp công nghệ thông tin mang đến cho trẻ cái nhìn trực quan sinh động, gần gũi hơn về bài học. Phương pháp dạy học bằng công nghệ thông tin trong giáo dục mầm non tạo ra một môi trường dạy học tương tác cao, sống động, hứng thú và đạt hiệu quả cao của quá trình dạy học đa giác quan cho trẻ. Nội dung, tư liệu bài giảng giới thiệu cho trẻ mang tính chân thực, phong phú. Trong bài giảng điện tử trẻ có thể làm quen với những hiện tượng tự nhiên, xã hội mà trẻ khó có thể tự bắt gặp trong thực tế. Thông qua những giờ học có áp dụng công nghệ thông tin và sử dụng các bài giảng điện tử, những hình ảnh đẹp, hành vi đẹp, những kỹ năng sống được chuyển tới các con nhẹ nhàng và sống động, góp phần hình thành ở trẻ em nhân thức về cái đẹp, biết yêu cái đẹp, mong muốn tạo ra cái đẹp trong cuộc sống và những kỹ năng sống cần thiết đối với lứa tuổi mầm non.

Với ngành học mầm non, các trường đã trang bị đầu tư trang bị máy tính, nối mạng internet, đầu tư phần mềm dạy học để tổ chức dạy học theo hướng đổi mới phương pháp, nâng cao chất lượng dạy học. Qua một khoảng thời gian thực hiện cho thấy, việc thiết kế các bài giảng Elearning tham gia các cuộc thi hoặc tham gia ngày hội CNTT do ngành tổ chức đều tập trung vào một số cán bộ, giáo viên do nhà trường phân công nhiệm vụ. Phần nhiều các giáo viên mầm non chưa có kỹ năng thiết kế bài giảng Elearning hoặc không nắm bắt được cách sắp xếp hệ thống một bài giảng E learning ra sao cho hợp lý và dễ sử dụng. Mặt khác giáo viên không biết lựa chọn đề tài hợp lý cho một giáo án điện tử. Một số đề tài giáo viên lựa chọn ứng dụng công nghệ thông tin chưa đạt hiệu quả.

Mục tiêu chính của việc xây dựng các bài giảng điện tử E learning là giúp trẻ hiểu bài dễ hơn, chính xác hơn, giúp người trẻ có thể tư học ở mọi nơi, mọi lúc. Ngoài ra, trẻ có thể xem hình vẽ, đoạn phim mô tả hiện tượng, hay có thể xem các hình ảnh, video clip nói về chủ đề đang học... kèm theo là một hệ thống câu hỏi được thu trực tiếp từ giáo viên, trẻ suy nghĩ và trả lời theo ý trẻ, sau đó nghe cô chốt lại những nhận xét đúng, ý chính ngay trong bài giảng (điều này một giáo án thông thường muốn có được phải rất khó khăn và vất vả hơn nhiều). Qua đó ta thấy được sự cần thiết của việc cho trẻ tiếp cận với công nghệ và xây dựng bài giảng E learning vào trong giảng dạy, lựa chọn hình thức cho trẻ làm quen với CNTT là yếu tố tạo tiền đề cho sự thành công sau này.

## **II. THỰC TRẠNG VẤN ĐỀ**

Trường mầm non nơi tôi đang công tác là trường mầm non đạt chuẩn Quốc gia, có quang cảnh sư phạm khang trang, sạch đẹp, nằm ở cửa ngõ phía Bắc của Thủ đô Hà Nội. Với cơ sở vật trang thiết bị hiện đại với 20 phòng học và đầy đủ các phòng chức năng theo qui định. Trường gồm 583 học sinh, chia làm 19 nhóm lớp. Tổng số có 64 cán bộ, giáo viên, nhân viên. Trong đó 100% cán bộ - giáo viên - nhân viên có trình độ trên chuẩn. 1/3 cán bộ quản lý (CBQL) có bằng trung cấp tin học; 2/3 CBQL có chứng chỉ tin học cơ bản; 12/41 giáo viên có bằng trung cấp tin học; 29/41 giáo viên có chứng chỉ tin học cơ bản. Bản thân là phó hiệu trưởng được phân công phụ trách công tác chăm sóc giáo dục trẻ nhận thấy rằng nhận thấy được việc giáo viên biết ứng dung công nghệ thông tin để nâng cao trình độ chuyên môn và kiến thức tin học cho bản thân có tác dụng to lớn trong giáo dục để tổ chức các hoạt động nhằm giúp trẻ phát triển toàn diện như: trí tuệ, đạo đức, thẩm mỹ, tình cảm kĩ năng xã hội… Mặt khác, ứng dụng công nghệ thông tin, thiết kế các bài giảng Elearning sẽ nâng cao chất lượng học tập của trẻ, trẻ được học qua máy tính một cách tích cực, đáp ứng yêu cầu nâng cao chất lượng dạy và học phù hợp với chương trình giáo dục mầm non hiện nay, tôi đã tiến hành nghiên cứu một số biện pháp chỉ đạo giáo viên thiết kế, xây dựng kho bài giảng E-learning trong trường mầm non. Trong quá trình thực hiện, tôi gặp những thuận lợi và khó khăn sau:

#### **1. Thuận lợi**

Trường đạt chuẩn quốc gia, được trang bị cơ sở vật chất , các thiết bị hiện đại hệ thống máy tính, mạng internet giúp cho giáo viên có thể tiếp cận nhanh với công nghệ thông tin từ đó ứng dụng vào quá trình giảng dạy.

Mỗi lớp học đều được trang bị: máy tính nối mạng, tivi có kết nối Internet có cổng HDMI, đầu DVD....

Trường có đầy đủ các phòng chức năng được trang bị máy chiếu, có phòng đa năng cho trẻ hoạt động.

Ban giám hiệu luôn sát sao chỉ đạo giáo viên về chuyên môn, thường xuyên dự giờ thăm lớp để nâng cao chất lượng giảng dạy. Tạo điều kiện cho giáo viên tham gia các lớp học ngoại khóa nâng cao chuyên môn và các phần mềm tin học: Phần mềm Power Point, phần mềm Photoshop, Adobe presenter...

Đội ngũ giáo viên có tinh thần trách nhiệm cao, yêu nghề, ham học hỏi. 100% giáo viên có chứng chỉ tin học cơ bản trở lên, 12/41 giáo viên có bằng trung cấp tin.

Bản thân có bằng trung cấp tin học, luôn ham học hỏi, tự nâng cao trình độ bằng việc tự học qua mạng internet, tham gia nhiều lớp học nâng cao trình độ tin học và các phần mềm tin học.

#### **2. Khó khăn**

Nhà trường đang trong quá trình đầu tư nâng cấp các thiết bị sử dụng cho việc giảng dạy, cho nên một số thiết bị như máy chiếu, màn chiếu chưa được trang bị đầy đủ đến từng lớp dẫn đến khó khăn cho giáo viên cho viêc giảng dạy.

Nhà trường chưa có phòng máy tính riêng cho giáo viên và trẻ sử dụng.

Trường có nhiều giáo viên trẻ chưa có nhiều kinh nghiệm chăm sóc giáo dục và thiết kế các bài giảng điện tử. Một số giáo viên lớn tuổi kỹ năng CNTT còn hạn chế.

Nhiều giáo viên chưa biết cách thiết kế bài giảng hợp lý, chưa thành thạo kĩ năng, thao tác trên máy tính, trên các phần mềm hỗ trợ soạn giảng nên các bài giảng điện tử chưa thực sự sinh động, chưa thu hút trẻ và chưa đem lại hiệu quả cao.

Thời gian giáo viên dành để chăm sóc giáo dục trẻ chiếm rất nhiều thời gian trong ngày, nên việc thiết kế bài giảng E-learning còn hạn chế.

# **III. MỘT SỐ BIỆN PHÁP**

Dựa trên các nghiên cứu về lý luận và thực trạng ứng dụng CNTT trong việc thiết kế bài giảng Elearning ở trường, đề tài đề xuất một số biện pháp chỉ đạo giáo viên thiết kế, xây dựng kho bài giảng E-learning.

# **1. Biện pháp 1: Khảo sát trình độ và kỹ năng ứng dụng CNTT của giáo viên để bồi dưỡng nâng cao trình độ**

Việc đầu tiên tôi nhận thấy việc ứng dụng CNTT vào giảng dạy trong cấp mầm non hoàn toàn có ích và mang lại không ít những hiệu quả thiết thực trong việc phát triển tư duy, kỹ năng sống và nhiều mặt khác ở trẻ mầm non. Một bài giảng E-learning có thể cho trẻ có cái nhìn trực quan, sinh động hơn về bài học, trẻ được trực tiếp trải nghiệm... Tuy nhiên để tạo ra được những bài giảng E-learning thì điều đầu tiên người giáo viên cần phải có đó là kỹ năng CNTT phải thành thạo. Trên thực tế, giáo viên nhà trường đều có chứng chỉ tin hoặc có bằng trung cấp tin học. Tuy nhiên thời gian học tập đã lâu, các phần mềm ứng dụng liên tục thay đổi và cập nhật mới, nếu người giáo viên không thường xuyên tự cập nhật, trau dồi, nghiên cứu thì sẽ quên kiến thức, kỹ năng sử dụng, khó có thể thực hiện thành thạo khi cần. Tôi đã khảo sát giáo viên của trường có kết quả như sau:

# **BẢNG KHÁO SÁT VỀ TRÌNH ĐỘ CNTT CỦA GIÁO VIÊN VÀ KHO HỌC LIỆU ĐIỆN TỬ NĂM HỌC 2020 - 2021 (Đầu năm)**

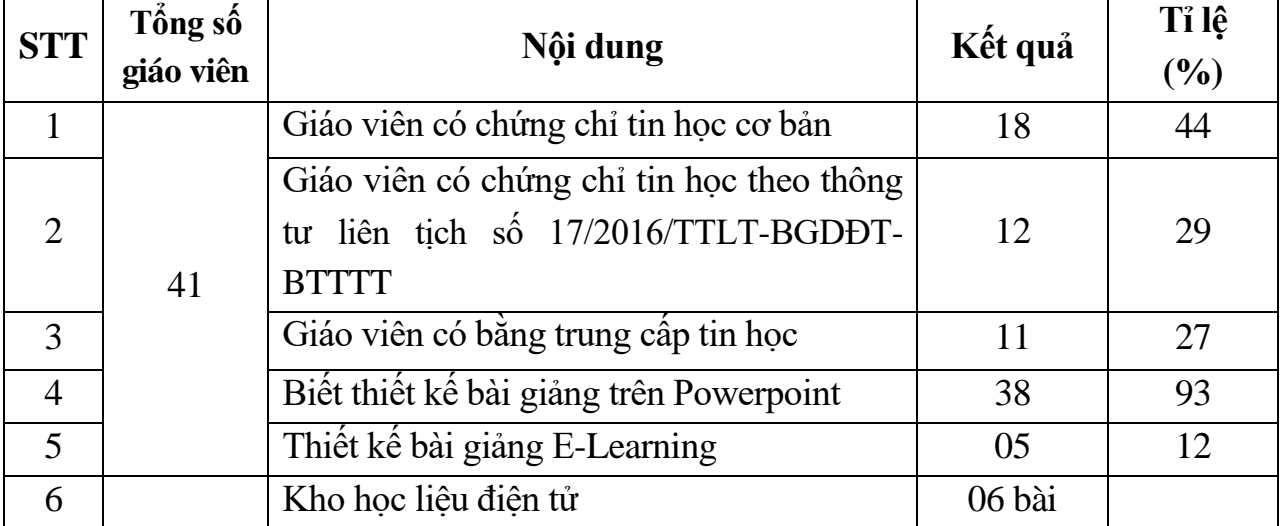

Qua kết quả khảo sát trên có thể thấy rằng đa số giáo viên mới chỉ biết thiết kế bài giảng Powerpoint với các hình ảnh tĩnh và các hiệu ứng thông thường. Có rất ít giáo viên biết thiết kế bài giảng Elearning, nội dung bài giảng chưa khoa học. Kho bài giảng Elearning còn rất ít, chưa có các bài giảng đăng tải trên Website của trường.

# **2. Biện pháp 2: Thành lập tổ CNTT của trường**

Dựa vào kết quả khảo sát thôi nhận thấy rằng trình độ, kỹ năng về CNTT của giáo viên trong trường còn chưa đồng đều, rất ít những giáo viên có thể thiết kế bài giảng điện tử một cách thành thạo. Từ đó, tôi đã tham mưu với đồng chí Hiệu trưởng thành lập Ban biên tập, đội ngũ phụ trách công tác Ứng dựng CNTT của trường. Thành viên của ban là những giáo viên có nhiều kinh nghiệm trong việc sử dụng thành thạo các phần mềm, biết thiết kế hoàn chỉnh một bài giảng điện tử, có tinh thần học hỏi, luôn hăng say trong công việc, có tính đoàn kết, giúp đỡ đồng nghiệp. Sau khi đã thành lập Ban CNTT tôi cũng phân công rõ trách nhiệm, nhiệm vụ của từng thành viên trong tổ để có thể hướng dẫn và giúp đỡ giáo viên khác trong trường.

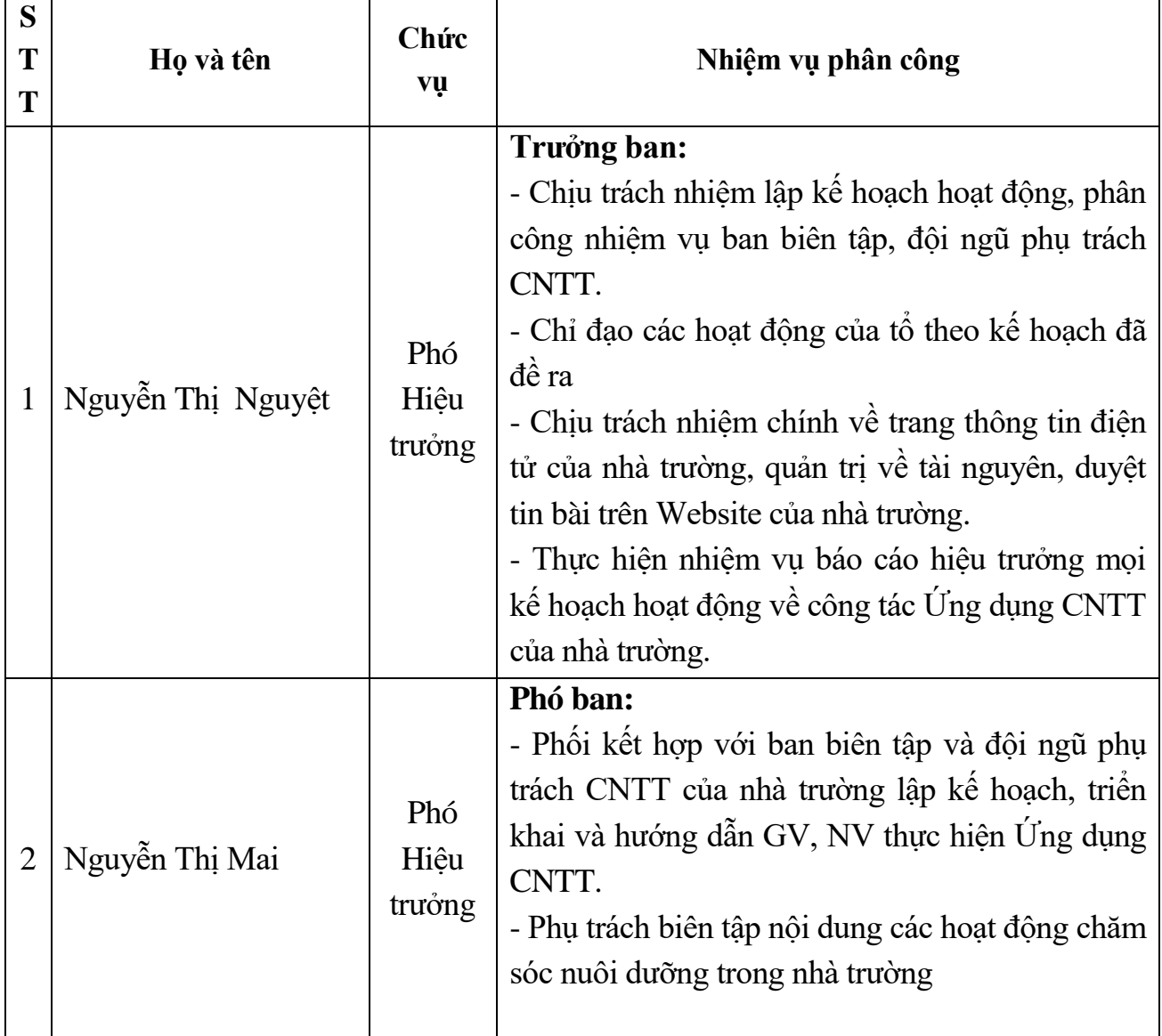

PHÂN CÔNG TRÁCH NHIÊM CỦA CÁC THÀNH VIÊN TỔ CNTT

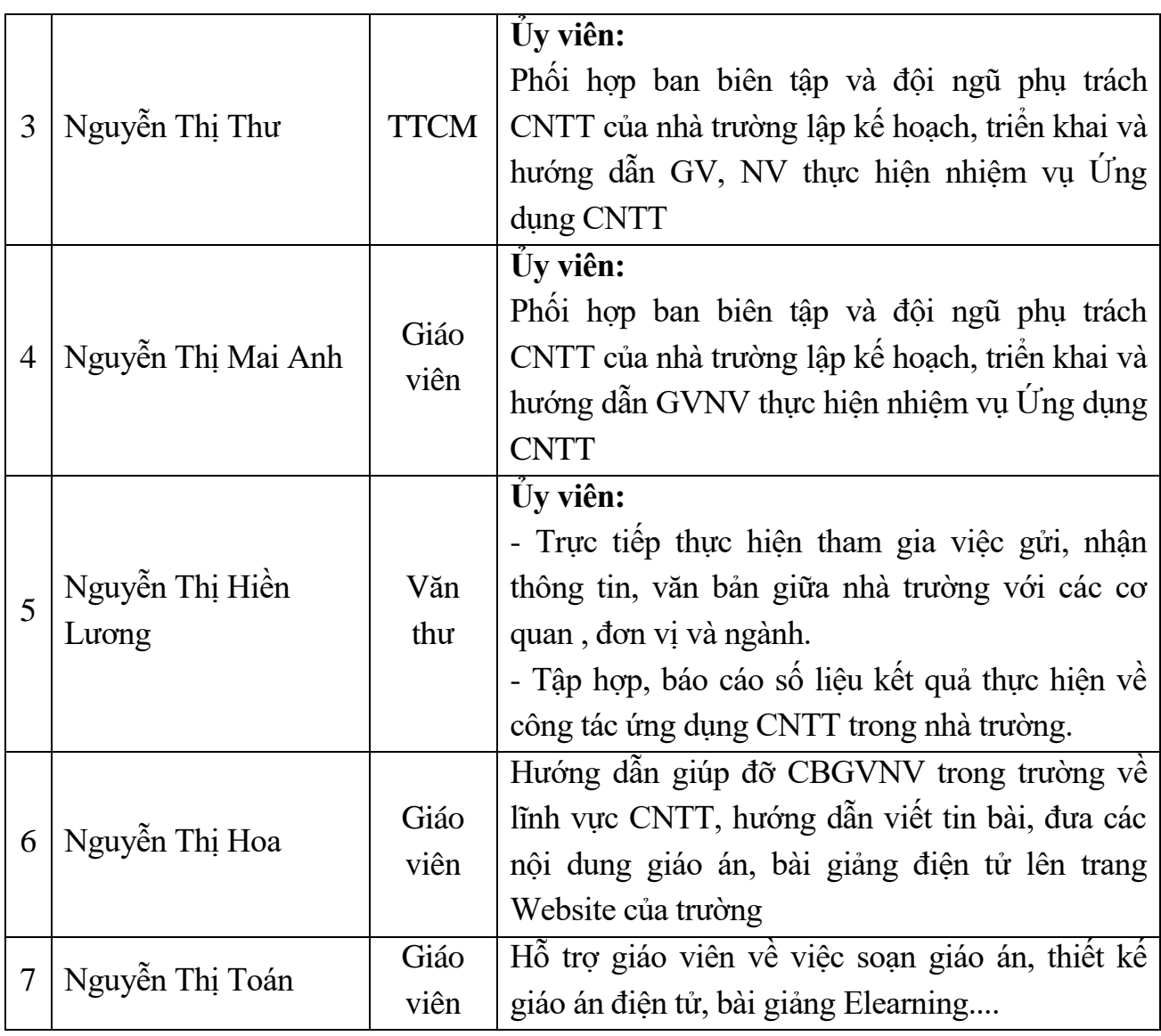

Sau khi đã phân công trách nhiệm cho từng thành viên của Ban biên tập, đội ngũ phụ trách công tác Ứng dựng CNTT của trường ngoài việc chịu trách nhiệm quản lý, duyệt bài, đăng bài trên Website của trường còn tổ chức tập huấn, giúp đỡ cho CBGVNV trong trường các nội dung về CNTT theo kế hoạch hoặc những lúc rảnh hay ngoài giờ. Tôi cũng sắp xếp, bố trí lịch hoạt động cho tổ CNTT hoạt động vào các chiều thứ 6 hàng tuần. Các thành viên của tổ CNTT sẽ hỗ trợ giúp đỡ các giáo viên theo từng khả năng để nâng cao kĩ năng cho giáo viên từ dễ đến khó. Những giáo viên có kỹ năng thành thạo sẽ hướng dẫn và cùng thao tác với giáo viên chưa có nhiều kinh nghiệm.

*Hình ảnh 1: Tập huấn CNTT cho giáo viên trong trường*

# **3. Biện pháp 3: Tập huấn cho giáo viên cách thiết kế bài giảng E-learning trên các phần mềm Ispring**

Bài giảng E-Learning chính là đào tạo trực tuyến là hình thức đào tạo thông qua việc sử dụng Internet, các phương tiện nghe nhìn hiện đại. Đặc điểm của bài giảng E-

Learning là cho phép học tập mọi lúc mọi nơi.Bài giảng E-Learning giúp khả năng kết nối với các trung tâm đào tạo khác trên thế giới, bắt kịp với xu hướng phát triển của thời đại. Đồng thời tự động hóa quá trình kiểm tra cho điểm, theo dõi quá trình học tập trên mang.

Như chúng ta đã biết giáo viên đã rất quen và thành thạo trong việc thiết kế bài trình chiếu (presentation) bằng powerpoint. Powerpoint thuần túy là để trình chiếu, cần phải có người dẫn chương trình và thuyết minh (giáo viên, báo cáo viên). Powerpoint rất mạnh và mềm dẻo trong việc soạn thảo. Vì vậy giáo viên có thể tận dụng để thiết kế bài giảng E-learning. Các phần mềm tạo bài giảng E- Learning sẽ biến Powerpoint thành công cụ soạn bài giảng E-Learning, có thể tạo bài giảng để học sinh trải nghiệm, có thể ghi lại lời giảng, hình ảnh giảng bài, chèn các câu hỏi tương tác, chèn các bản flash, chèn các hoạt động ghi lại từ bất cứ phần mềm nào khác qua flash, có thể đưa bài giảng lên giảng trực tuyến …Muốn chuyển qua thiết kế bài giảng E-Learning một cách nhanh, tiết kiệm, dễ dàng, hợp chuẩn thì cần phải cài bổ sung phần mềm tạo bài giảng E - Learning. Các phần mềm tạo bài giảng E-Learning giúp chuyển đổi các bài trình chiếu powerpoint sang dạng tương tác multimedia, có lời thuyết minh của giáo viên (*narration*), có câu hỏi tương tác (*quizz*e) và khảo sát (*surveys*), tạo hoạt động điều khiển dẫn dắt chương trình (*animation*), và tạo mô phỏng (*simulation*) một cách chuyên nghiệp.

Đầu tiên tôi hướng dẫn một cách tỉ mỉ để giúp giáo viên hiểu nhanh, ứng dụng nhanh các công nghệ hiện đại một cách đơn giản nhất; tránh mất thời gian mày mò và tránh dùng phải các công nghệ lạc hậu. Các phần mềm tạo ra bài giảng E-Learning tương thích với chuẩn quốc tế về E-Learning là LMS, SCORM 1.2, and SCORM 2004, HTML and HTML5.

Bước 1: Giáo viên sử dụng máy tính có wedcam và micro

Bước 2: Cài đặt phần mềm thiết kế bài giảng E-Learning

Bước 3: Soan bài trình chiếu Powerpoint (nên sử dụng các bài có sẵn để biên tập lại)

Bước 4: Ảnh của giáo viên trực tiếp giảng bài

Bước 5: Chuẩn bị tranh ảnh, các clip đã được cắt ghép phục vụ cho bài giảng E-Learning.

Bước 6: Thực hiện lần lượt theo các thao tác của phần mềm qui định

Sau một thời gian tìm hiểu các phần mềm trên mạng tôi nhận thấy phần mềm Ispring Suite rất phù hợp, dễ thao tác cho giáo viên thiết kế bài giảng E-Learning.

Để thực hiện được biện pháp này bản thân tôi đã tự tham gia các lớp học của các chuyên gia, đồng thời nghiên cứu tìm hiểu các tính năng, cách sử dụng phần mềm qua mạng. Đặc biệt năm học 2019 - 2020 trong thời gian nghỉ dịch Covid-19 tôi đã đăng ký tham gia 2 lớp học online của 2 thầy cô giáo là chuyên gia trong lĩnh vực công nghệ thông tin. Lớp học của cô giáo Nguyễn Thị Phương - Giảng viên khoa CNTT trường Cao đẳng Sư phạm Trung Ương và thầy giáo Bùi Duy Phương - chuyên gia lĩnh vực CNTT về thiết kế bài giảng Elearning bằng phần mềm Ispring Suite 9.0 và một số phần mềm hỗ trợ khác. Qua 2 lớp học này bản thân tôi thực sự hiểu và thành thạo các chức năng của các phần mềm thiết kế bài giảng Elearning. Việc thiết kế bài giảng Elearning đối với tôi trở nên dễ dàng và chuyên nghiệp hơn.

Phần mềm Ispring Suite có giao diện và hướng dẫn hoàn toàn bằng tiếng Việt. Người dùng vẫn sử dụng Microsoft PowerPoint quen thuộc để soạn bài giảng, sau đó sử dụng các tính năng của Ispring làm cho bài giảng thêm phong phú, trực quan và phù hợp với chuẩn bài giảng E-learning. Chương trình tự động chèn vào thanh công cụ của PowerPoint một Menu mới với tên " iSpring Suite" với nhiều công cụ hữu dụng cho việc soạn giảng.

*Hình ảnh 2: Thanh công cụ của I-Spring được tích hợp vào PowerPoint*

# **Ispring Suite 9.0 gồm các tính năng chính sau:**

#### **a. Chèn Bài trắc nghiệm**

Khi chọn "Chèn trắc nghiệm" chương trình sẽ kích hoạt phần mềm iSpring QuizMaker cho phép soạn bài trắc nghiệm hoặc phiếu khảo sát. Người dùng có thể chọn một bài trắc nghiệm đã soạn trước đó hoặc soạn mới từ giao diện khởi tạo. Đây là một ưu điểm rất mạnh của I-Spring Suit. Chương trình soạn bài tập trắc nghiệm này cho phép soạn nhiều kiểu câu hỏi trắc nghiệm và kiểu câu khảo sát khác nhau như câu hỏi đúng/sai, đa lựa chọn, điền khuyết…. Sau khi làm bài chương trình sẽ chấm và hiển thị điểm số của người làm đồng thời gửi kết quả về email hoặc máy chủ của giáo viên nếu ứng dụng trực tuyến.

Giao diện thanh công cụ của trình soạn đề trắc nghiệm của I-Spring Suit cũng hoàn toàn bằng tiếng Việt và thiết kế rất đơn giản, dễ sử dụng trong khi nếu chỉ dùng PowerPoint thì giáo viên không thể soạn được bài kiểm tra trắc nghiệm theo chuẩn Elearning được.

Với ISpring ta có thể soạn bài kiểm tra một cách nhanh chóng với các loại câu hỏi trắc nghiệm sau:

\* Câu hỏi đúng/sai: Trong khảo sát gọi là câu hỏi dạng "Có/Không". Là loại câu hỏi đưa ra sự giải quyết nhanh chóng, hoặc đúng hoặc sai. Trẻ có thể thực hiện chọn một trong hai đáp án.

# *Hình ảnh 3: Giao diện khởi động chương trình soạn đề trắc nghiệm*

\* Câu hỏi đa lựa chọn: Trong khảo sát gọi là câu hỏi dạng "Chọn một" Là loại câu hỏi có nhiều lựa chọn để trả lời, trong đó chỉ có một đáp án là câu trả lời đúng nhất.

\* Câu hỏi đa đáp án: Trong khảo sát gọi là câu hỏi dạng "Chọn nhiều". Là loại câu hỏi có nhiều lựa chọn để trả lời, trong đó có thể có nhiều đáp án đúng.

\* Câu hỏi trả lời ngắn: Là loại câu hỏi mà người học có thể trả lời với ý kiến của mình. Trong đó người soạn câu hỏi có thể tạo ra những câu trả lời có thể chấp nhận.

\* Câu hỏi ghép đôi: Là loại câu hỏi có sự ghép giữa hai nhóm đối tượng để cho ra kết quả đúng nhất.

\* Câu hỏi điền khuyết: Là loại câu hỏi mang nội dung điền vào chỗ trống. Người học sẽ hoàn thành bài tập này thông qua vấn đề điền được các nội dung thích hợp vào ô lựa chọn do người soạn câu hỏi đặt ra.

\* Câu hỏi Hostpot: Là dạng câu hỏi xác định vị trí trên hình ảnh. Ví dụ: Nhìn trên hình vẽ, bé hãy chỉ khu vực được gọi là đảo trên biển.

*Hình ảnh 4: Giao diện soạn câu hỏi trắc nghiệm*

#### **b. Chèn Flash**

Chức năng cho phép chèn file Flash có sẵn vào slide PowerPoint. Giáo viên có thể chon chức năng này để chèn các video có định dạng flash.

#### **c. Chèn Youtube**

Chức năng cho phép chèn phim trực tiếp từ trang Youtube.com vào slide PowerPoint bằng cách sao chép địa chỉ (đường dẫn trên thanh địa chỉ của trình duyệt) của clip trên trang youtube.com rồi dán vào

#### **d. Chèn Website**

Chức năng cho phép chèn một trang web bất kỳ vào slide PowerPoint bằng cách nhập địa chỉ web.

*Hình ảnh 5: Giao diện Chèn web vào slide* 

#### **e. Ghi âm**

Cho phép ghi âm lời giảng và tích hợp vào slide. Chương trình cho phép người dùng thu âm từ Micro của máy tính hoặc sử dụng Micro rời như head phone để ghi âm lời giảng và tự động đồng bộ dữ liệu với hiệu ứng trên các slide. Trong quá trình thu âm người giảng bải vẫn quan sát được các slide trình chiếu với đầy đủ các hiệu ứng.

*Hình ảnh 6: Giao diện điều khiển thu âm bài giảng*

# **f. Ghi hình**

Chức năng ghi hình cho phép quay phim giáo viên giảng bài bằng webcam và tự động gắn vào slide giúp bài học thêm sinh động. Tương tự như chức năng ghi âm, chức năng ghi hình cũng cho phép người dùng vừa trình chiếu bài giảng, vừa giảng bài.

Ghi hình giáo viên giảng bài cũng là một trong những tiêu chí cần thiết của một bài giảng điện tử theo chuẩn E-learning do Bộ GD-ĐT yêu cầu.

*Hình 7: Giao diện ghi hình giáo viên giảng bài* 

# **g. Quản lý lời giảng**

Đây là chức năng rất quan trọng giúp người soạn bài giảng dễ dàng đồng bộ (khớp) lời giảng của mình với những hiệu ứng trên slide và cả bài giảng.

*Hình 8: Giao diện quản lý đồng bộ lời giảng với hiệu ứng slide*

# **h. Cấu trúc bài giảng**

Cấu trúc bài giảng cho phép thiết lập cấu trúc các slide trong bài giảng, ẩn giấu slide, hiệu chỉnh thời lượng của slide, gán danh giảng viên, chọn giao diện cho slide, chèn các đối tượng như Bài trắc nghiệm hoặc Sách điện tử.

*Hình 9: Giao diện quản lý cấu trúc bài giảng*

# **j. Đính kèm**

Cho phép đính kèm file theo bài giảng hoặc đính kèm địa chỉ trang web tham khảo cho nội dung của slide.

*Hình 10: Giao diện quản lý tài liệu đính kèm bài giảng*

## **k. Giáo viên**

Thiết lập thông tin giáo viên cho bài giảng gồm hình giáo viên, tên, chức danh/học vị, địa chỉ email, điện thoại, website và thông tin cá nhân khác.

*Hình 11: Giao diện thêm, chỉnh sửa thông tin giảng viên*

# **h. Xuất bản:**

Kết thúc xuất bài giảng soạn trên PowerPoint thành bài giảng điện tử theo chuẩn E-Learning theo chuẩn AICC, SCORM 1.2 và SCORM 2004 (2nd, 3rd, 4th edition); tương thích với hầu hết các LMS như Moodle, BlackBoard, Saba, CourseMill, Litmos, SCORM.com, …

a. Xuất bản nhanh: Xuất bản theo thiếp lập mặc định

b. Xuất bản: Cho phép thay đổi các thiết lập như kiểu dữ liệu, chuẩn bài giảng, giao diện, bảo mật…

iSpring có thể xuất bản thành nhiều định dạng đầu ra khác nhau. Trong mỗi định dạng lại có nhiều tùy chọn cho phép người dùng chọn phương án phù hợp nhất cho bài giảng của mình. Tùy theo nhu cầu và mục đích sử dụng mà giáo viên chọn kiểu dữ liệu xuất ra cho phù hợp.

*Hình 12: Giao diện thiết lập trước khi Xuất bản bài giảng thành file Flash*

- Web: Bài giảng định dạng web trên máy tính cá nhân, cho máy chủ web (gửi qua FTP), web để chia sẻ qua email. Các định dạng này có dung lượng vừa phải nên chất lượng cũng tương đối tốt.

- CD: Bài giảng để lưu trên đĩa CD: Định dạng này có kích thước lớn và chất lượng âm thanh, hình ảnh tốt nhất.

- iSpring Online: Định dạng có chất lượng tương tự định dạng web và đòi hỏi phải có tài khoản trên iSpring Online để tải trực triếp lên máy chủ của iSpring.

- LMS: Định dạng chuẩn e-Learning, tương thích với các website e- Learning theo chuẩn AICC, SCORM 1.2 và SCORM 2004. Tùy theo lựa chọn lưu cho trên máy tính cá nhân, web cho máy chủ web (gửi qua FTP), web để chia sẻ qua email mà dung lượng và chất lượng file sẽ thay đổi cho phù hợp.

# **\* Tập huấn cho giáo viên về cách thiết kế bài giảng Elearning bằng phần mềm iSpring**

Ứng dụng công nghệ thông tin trong công tác giảng dạy của giáo dục mầm non hiện nay không chỉ gói gọn trong các tiết giảng mẫu hay hội thi giáo viên dạy giỏi hàng năm mà trong các tiết dạy hàng ngày, bằng sự nỗ lực và tận tâm với nghề, giáo viên đã đem đến cho các lớp "học trò nhí" của mình những bài giảng hay qua hình ảnh sinh động, các trò chơi giải câu đố hay các câu chuyện được thiết kế trên phần mềm ứng dụng Powerpoint và bài giảng E-Learning, để làm được điều đó giáo viên mầm non luôn phải trau dồi kiến thức cũng như học tập bồi dưỡng chuyên môn nghiệp vụ để đáp ứng được sự phát triển của xã hội cũng như của công nghệ thông tin hiện nay.

Nhân thức được tầm quan trong của ứng dụng công nghệ thông tin trong công tác giảng dạy. Tôi đã đề xuất với BGH tổ chức các lớp bồi dường CNTT cho giáo viên. Tổng số buổi tập huấn tập trung là 2 buổi. Buổi tập huấn đầu tiên tôi giới thiệu để giáo viên nắm vững phần lí thuyết biết rõ được sự khác nhau giữa bài giảng Elearning và bài giảng Powerpoint cũ, giới thiệu qua các chức năng và giao diện, cấu trúc của một bài giảng Elearning mẫu. Đến buổi thứ 2 tôi yêu cầu mỗi giáo viên chuẩn bị trước 1 bài giảng trên Powerpoint để bước vào thực hành thiết kế bài giảng Elearning hoàn chỉnh.

Tôi chia số giáo viên trong trường thành hai nhóm, phân công giáo viên có kinh nghiệm phụ trách, hướng dẫn cùng.

+ Nhóm cơ bản: Tập huấn học các nội dung về các nút chức năng cơ bản của phần mềm Ispring, cách chèn phim, ảnh; tạo bài tập đúng sai, tích chọn…

+ Nhóm nâng cao: Bao gồm các giáo viên có kỹ năng trong thiết kế giáo án điện tử. Nội dung tập huấn sẽ nâng cao hơn với tất cả các dạng bài tập của phần mềm, cách việt hóa các nút lệnh, cách liên kết, nhúng flash…tạo bài giảng theo các nội dung khác nhau ở tất cả các môn học, có ghi âm và chèn vào các sile của bài giảng E-learning.

Sau 2 buổi tập huấn, đa số các giáo viên đã được thực hành và biết cách thiết kế bài giảng Elearning. Tôi giao nhiệm vụ sau đợt tập huấn mỗi nhóm lớp thiết kế và nộp 1 bài giảng Elearning. Ngoài ra trong các buổi sinh hoạt chuyên môn tổ nhóm, tôi tham gia dự và hướng dẫn, giải đáp các thắc mắc của giáo viên gặp khó khăn trong quá trình thiết kế bài giảng.

# **4. Biện pháp 4: Tổ chức cuộc thi thiết kế bài giảng E-learning cấp trường**

Sau một thời gian được bồi dưỡng và học tập trao đổi kinh nghiệm, tôi nhậnthấy kĩ năng thiết kế bài giảng E-learning của giáo viên đã được nâng cao hơn. Bên cạnh đó năm học 2020 - 2021 Sau khi nhận được công văn hướng dẫn 305/GD&ĐT về việc hướng dẫn thực hiện nhiệm vụ ứng dụng CNTT năm học 2020 - 2021, tôi đã xây dựng Kế hoạch ứng dụng CNTT năm học 2020 - 2021 của trường. Trong kế hoạch có nội dung tổ chức: "Hội thi thiết kế bài giảng E-learning" cấp trường năm học 2020 - 2021 để xây dựng kho dữ liệu bài giảng đang còn thiếu, đồng thời lựa chọn bài giảng tham gia "Ngày hội CNTT" các cấp.

Tôi phổ biến kế hoạch và phát động hội thi "Thiết kế bài giảng E-learning" tới 100% giáo viên trong buổi họp trường với các tiêu chí cụ thể như sau:

#### **a. Yêu cầu đối với bài dự thi**

- Cấu trúc bài dự thi:Phải rõ ràng, gồm 3 phần:

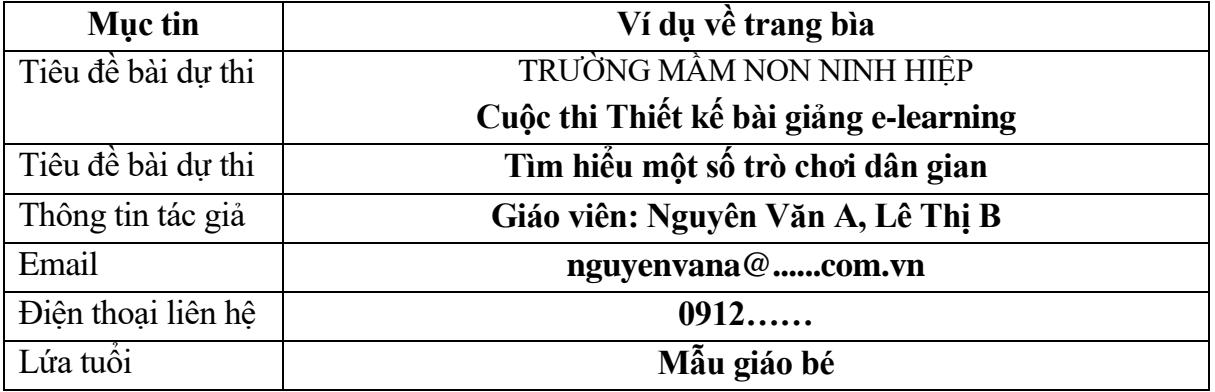

+ Phần đầu: trang bìa của bài dự thi phải đầy đủ các thông tin theo mẫu sau:

+ Phần nội dung: Trình bày theo giáo án của giáo viên

+ Phần cuối: Trang thông tin về tài liệu tham khảo, cần ghi rõ nguồn gốc của thông tin tham khảo sử dụng trong bài dự thi. Tài liệu tham khảo không vi phạm bản quyền.

#### **b. Phạm vi nội dung bài dự thi:**

- Phải hoàn chỉnh một nội dung cụ thể (tối thiểu 1 tiết học trong chương trình giáo dục mầm non)

# **c. Một số yêu cầu khác:**

- Bài dự thi được xuất bản dưới dạng web, bài giảng có thể đọc được trên các thiết bị di động như máy tính bảng, điện thoại di động (chuẩn HTML 5). Tham khảo danh sách phần mềm có thể sử dụng có trong Phụ lục kèm theo (chú ý tìm phiên bản mới nhất của phần mềm đáp ứng chuẩn HTML 5).

- Mỗi bài dự thi nộp cho Ban tổ chức cấp trường bắt buộc phải gồm:

+ Thư mục chứa bài dự thi đã xuất bản dưới dạng web (BAIDUTHI)

+ Tệp nguồn thiết kế và các tư liệu để làm bài dự thi (TEPNGUON)

+ Thuyết minh bài dự thi (dạng tệp văn bản: thuyetminh.doc hoặc thuyet minh.docx).

+ Bài dự thi được đóng gói, kiểm tra cẩn thận và được lưu vào đĩa CD.

+ Mỗi lớp nộp tối thiểu 01 sản phẩm dự thi

## *d. Thời gian thực hiện:*

- Bài dự thi nộp cho Trưởng ban CNTT: Từ ngày 15/12/2020 đến ngày 20/12/2020.

- Từ ngày 21/12/2020 đến 30/12/2020: Trường tổ chức chấm và công bố kết quả đến các giáo viên và các lớp.

# **\* Một số lưu ý cho giáo viên khi thiết kế bài giảng E-learning**

Để thiết kế được một bài giảng E-Learning giáo viên cần phải tuân theo những nguyên tắc sau:

- Giáo viên phải có trình độ sử dụng thành thạo Powerpoint, biết khai thác các kho tư liệu trên mạng internet, biết cắt ghép các đoạn video cho phù hợp với nội dung bài giảng, đổi đuôi các định dạng video, âm thanh, hình ảnh cho tương thích với phần mềm thiết kế bài giảng E-Learning.

- Nguyên tắc chung trong việc thiết kế bài giảng là đơn giản, rõ ràng, hình ảnh, biểu tượng nhất quán trong thiết kế, không nên ra nhiều ý tưởng lớn trong một slide, lựa chọn đồ họa cẩn thận để tránh gây phân tán sự chú ý của trẻ, chọn mầu nền với chữ thích hợp thống nhất trong quá trình dạy. Cấu trúc bài giảng phải rõ ràng tên bài, các đề mục.

- Giáo viên không nên lạm dụng các hiệu ứng hoạt hình theo kiểu bay nhảy, tránh chọn màu nền lấn áp màu chữ thu hút sự tò mò không cần thiết của trẻ, phân tán chú ý trong giờ học mà cần làm nổi bật các nội dung trong tâm.

#### **\* Đánh giá chung:**

Giáo viên tham dự cuộc thi nhận thức đúng về cuộc thi, dành nhiều thời gian nghiên cứu, đầu tư xây dựng bài giảng công phu, chu đáo, bám sát thể lệ do Ban tổ chức quy định. 100% nhóm, lớp tham gia dự thi. Có 03 lớp mỗi giáo viên tham gia thiết kế 1 bài giảng. Còn lại 16 nhóm, lớp 2 giáo viên cùng tham gia thiết kế bài giảng. Các bài giảng đều đạt chuẩn, có giao diện, hình ảnh đẹp mắt, có các câu hỏi, bài tập tương tác cho học sinh. Nhiều bài giảng có chất lượng tốt được đề xuất gửi tham gia cấp huyện.

# **\* Kết quả cuộc thi**

- Có 19 nhóm lớp tham gia.

- Tổng số có 22 bài giảng nộp tham gia dự thi.

Như vậy với việc tổ chức thi thiết kế bài giảng Elearning cấp trường giúp giáo viên được thực hành nhiều và thường xuyên hơn, kho dữ liệu bài giảng Elearning của trường được bổ sung thêm nhiều bài giảng, các bài giảng đạt giải được đăng tải Website của trường để phụ huynh và học sinh, đồng nghiệp tham khảo và học.

Trong Ngày hội CNTT cấp huyện lần thứ V, trường đạt nhiều kết quả cao. Có 3 bài giảng tham gia dự thi đạt giải. Trong đó 1 bài giảng đạt giải nhất; 02 bài giảng đạt giải ba. 01 giáo viên tham gia thi kỹ năng đạt giải khuyến khích; 01 nhân viên tham gia thi kỹ năng đạt giải ba. Có 02 bài giảng được gửi tham dự thi cấp Thành phố.

# **5. Biện pháp 5: Tham mưu với Hiệu trưởng xây dựng cơ chế thưởng trong hội thi "Thiết kế bài giảng E-learning" cấp trường.**

Bài giảng E-Learning là một phương pháp dạy học vừa hiện đại vừa tiên tiến vì nó tạo ra phương thức dạy học mới và có hiệu ứng cao. Vì thế đòi hỏi tất cả các giáo viên phải có niềm say mê và thật sự nỗ lực. Tính ưu việt của bài giảng này thể hiện ở bài soạn công phu của giáo viên và sự tích cực tham gia của trẻ. Cuộc thi "Thiết kế bài giảng E-learning" cấp trường cũng đã đẩy mạnh phong trào ứng dụng CNTT trong đổi mới nội dung, phương pháp dạy học một cách sáng tạo, hiện đại, tăng cường tính tích cực và tự học của giáo viên. Để khích lệ tinh thần cho giáo viên trong trường tôi cũng đã tham mưu đề xuất với đồng chí Hiệu trưởng xây dựng cơ chế khen thưởng trong hội thi như sau:

# **CƠ CẤU GIẢI THƯỞNG BÀI GIẢNG E-LEARNING CẤP TRƯỜNG NĂM HỌC 2020 - 2021**

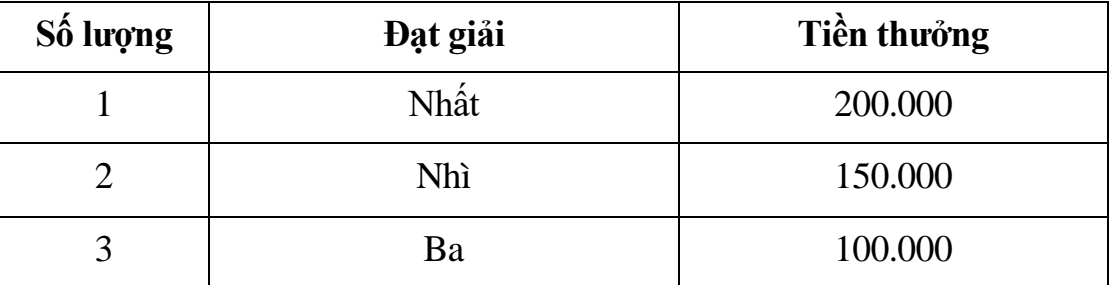

Đây là những phần thưởng tuy nhỏ nhưng động viên khích lệ cho giáo viên, đồng thời đây cũng là tiêu chí để đánh giá thi đua cuối năm học.

# **IV. HIỆU QUẢ CỦA SÁNG KIẾN**

## \* **Đối với giáo viên:**

**-** Ứng dụng bài giảng Elearning vào trong giảng dạy sẽ giúp giáo viên tiết kiệm được nhiều thời gian …Thay vào đó, giáo viên có điều kiện tổ chức cho trẻ trao đổi, phát huy tính tích cực, say mê, hứng thú trong học tập.

- Khuyến khích giáo viên hưởng ứng việc sử dụng công nghệ day học mới để không ngừng nâng cao hiệu quả day học.

- Xây dựng bài giảng Elearning vào trong giảng dạy là một phương pháp mới, đa hình thức cuốn hút giáo viên và đang được giáo viên quan tâm.

- Việc xây dựng bài giảng E learning vào trong giảng dạy là rất cần thiết và bổ ích nó sẽ giúp giáo viên rất nhiều trong việc giảng dạy đem lại hiệu quả cao trong việc tiếp thu kiến thức của học sinh và giảm bớt thời gian của chúng ta trong việc làm đồ dùng ngoài ra những tư liệu ấy còn được sử dụng lâu dài và nhân rộng.

- Sau gần 1 năm áp dụng các biện pháp tôi đã thu được kết quả:

# **BẢNG KHÁO SÁT VỀ TRÌNH ĐỘ CNTT CỦA GIÁO VIÊN VÀ KHO HỌC LIỆU ĐIỆN TỬ NĂM HỌC 2020 - 2021**

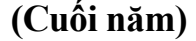

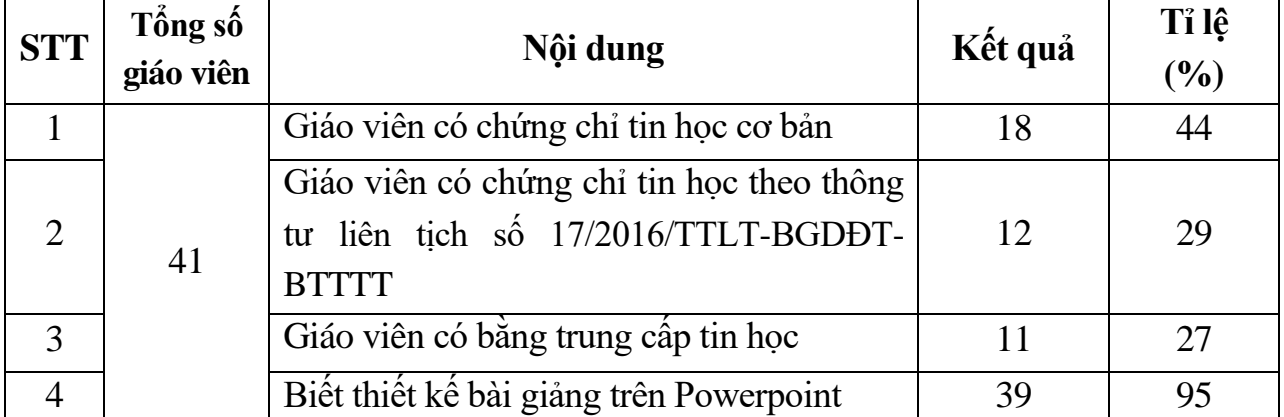

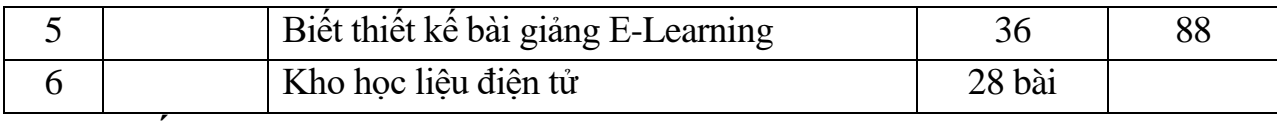

#### **\* Đối với nhà trường:**

Ngày hội CNTT cấp huyện lần thứ V, trường đạt nhiều kết quả cao. Có 3 bài giảng tham gia dự thi đạt giải. Trong đó bài giảng **"Khám phá một số trò chơi dân gian"** của cô giáo Nguyễn Thị Toán - Hoàng Thị Ngọc Mai đạt giải nhất; 02 Bài giảng **"Truyện: Thỏ Burine và ong vàng dũng cảm"** của cô giáo Tạ Thị Ngân - Hồ Thị Mỹ An và bài giảng **"Dạy trẻ đếm đến 5"** của cô giáo Nguyễn Thị Lệ đạt giải ba. Cô giáo Nguyễn Thị Toán tham gia thi kỹ năng dành cho giáo viên đạt giải khuyến khích. Đồng chí Nguyễn Thị Hiền Lương - Nhân viên văn thư thi kỹ năng đạt giải ba. 02 bài giảng **"Khám phá một số trò chơi dân gian" và "Truyện: Thỏ Burine và ong vàng dũng cảm"** được gửi đi tham gia thi bài giảng E-learning cấp Thành phố.

Kho bài giảng Elearning của nhà trường trong một năm học tăng lên 22 bài giảng và có nhiều bài giảng chất lượng và nội dung tốt. Các bài giảng được chí sẻ trên Website nhà trường.

#### **V. Bài học kinh nghiệm**

Qua việc nghiên cứ và thực hiện đề tài trên tôi đã rút ra một số bài học kinh nghiệm sau:

- Giáo viên cần mạnh dạn, không ngại khó, tự thiết kế và sử dụng bài giảng Elearning của mình, sẽ giúp cho giáo viên rèn luyện được nhiều kỹ năng và phối hợp tốt các phương pháp dạy học tích cực .

- Khi thiết kế bài giảng E-learning cần chuẩn bị trước kịch bản, tư liệu (Video, hình ảnh, ….), chọn phần mềm phù hợp, sau đó mới bắt tay vào soạn giảng. Nếu sử dụng MS PowerPiont làm công cụ chính cần lưu ý về Font chữ, màu chữ (Xanh(đen) trắng, vàng/đỏ) và hiệu ứng thích hợp (hiệu ứng đơn giản, nhẹ nhàng tránh gây mất tập trung vào nội dung bài giảng).

- Nội dung bài giảng điện tử cần cô đọng, xúc tích, hình ảnh, các mô phỏng cần xát chủ đề .

- Không lạm dụng công nghệ nếu chúng không tác động tích cực đến quá trình dạy học và sự phát triển của trẻ, công nghệ mô phỏng nếu không phản ánh đúng nội dung, giá trị nghệ thuật và thực tế thì không nên sử dụng.

- Giáo viên cần học, tập huấn các lớp soạn giảng bài giảng E-learning, thường xuyên truy cập vào các trang web và thành viên của diễn đàn: bachkim.vn, dayhocintel.org, giaovien.net, e-learning.moet.edu.vn, … mỗi trường cần có kho "Bài giảng E-learning" để trao đổi và rút kinh nghiệm, tiếp thu những phần mới trao đổi những cách làm hay.

+ Giáo viên phải có vốn kiến thức rộng chính xác về tin học bằng việc không ngừng học tập bồi dưỡng kiến thức qua sách báo, bạn bè đồng nghiệp để thiết kế các bài giảng E-learning có chất lượng . Tham khảo các tài liệu, phần mềm ứng dụng công nghệ thông tin để nâng cao trình độ chuyên môn.

+ Luôn tìm tòi ý tưởng sáng tạo để đề ra các hoạt động thiết thực và ứng dụng được CNTT ở nhiều hoạt động khác nhau, phù hợp với từng lứa tuổi.

# **PHẦN III. KẾT LUẬN VÀ KHUYẾN NGHỊ**

# **1. Kết luận:**

 Giáo dục mầm non là ngành học đặc biệt quan trọng trong sự nghiệp đào tạo con người mới, là cơ sở hình thành và phát triển con người. Việc ứng dụng CNTT trong giảng dạy nói chung và áp dụng bài giảng Elerning nói riêng là một nội dung vô cùng quan trọng của việc "Đổi mới quản lý và nâng cao chất lượng giáo dục". Để triển khai CNTT trong giảng dạy đạt hiệu quả thì điều quan trọng nhất là nhận thức đúng đắn về vai trò, vị trí của CNTT của mỗi giáo viên thì việc triển khai ứng dụng CNTT trong nhà trường sẽ rất thuận lợi. Mỗi giáo viên phải tự học tự bồi dưỡng và tham gia thi đua sôi nổi trong việc thiết kế các bài giảng điện tử, xây dựng thư viện điện tử của nhà trường và ứng dụng CNTT vào bài giảng, điều dó góp phần quan trọng trong việc nâng cao chất lượng giáo dục và giúp cho giáo viên thuận lợi hơn rất nhiều trong quá trình giảng dạy.

# **3. Đề xuất và khuyến nghị:**

# **\* Đối với phòng GD&ĐT huyện:**

+ Tham mưu UBND huyện đầu tư cơ sở vật chất, trang thiết bị phòng máy tính cho giáo viên và học sinh, bổ sung máy chiếu, máy đa năng, bảng tương tác cho nhóm lớp.

+ Thường xuyên mở lớp tập huấn ứng dụng các phần mềm mới cho giáo viên được học tập, bồi dưỡng kiến thức về CNTT.

#### **\* Đối với BGH nhà trường:**

+ Hằng năm tổ chức các hội thi về bài giảng E-learning để giáo viên học hỏi kỹ năng thiết kế và làm phong phú kho học liệu điện tử của nhà trường

+ Tổ chức các hội thi ứng dụng CNTT trong giảng dạy để thúc đẩy phong trào dạy và học có sử dụng CNTT tới rộng rãi các giáo viên.

+ Có các hình thức thi đua khen thưởng, khích lệ, động viên giáo viên có kết quả tốt trong việc ứng dụng CNTT trong chăm sóc, giáo dục trẻ.

#### **\* Đối với giáo viên:**

- Giáo viên cần tích cực, chủ động và thường xuyên tự trau dồi học hỏi các phần mềm, các kỹ năng mới để ứng dụng CNTT trong giảng dạy và thiết kế bài giảng Elearning.

Trên đây là một số biện pháp chỉ đạo giáo viên thiết kế kho bài giảng Elearning trong năm học vừa qua. Tuy kinh nghiệm không nhiều, nhưng được rút ra từ những thực tiễn chỉ đạo của tôi tới giáo viên và tôi cũng mạnh dạn xin phép được đưa ra để cùng trao đổi với các bạn đồng nghiệp xem xét tham khảo. Rất mong các bạn đồng nghiệp bổ xung, góp ý cho tôi để làm phong phú thêm những kinh nghiệm trong công tác chỉ đạo giáo viên

*Xin chân thành cảm ơn!*

# **MỘT SỐ MINH CHỨNG**

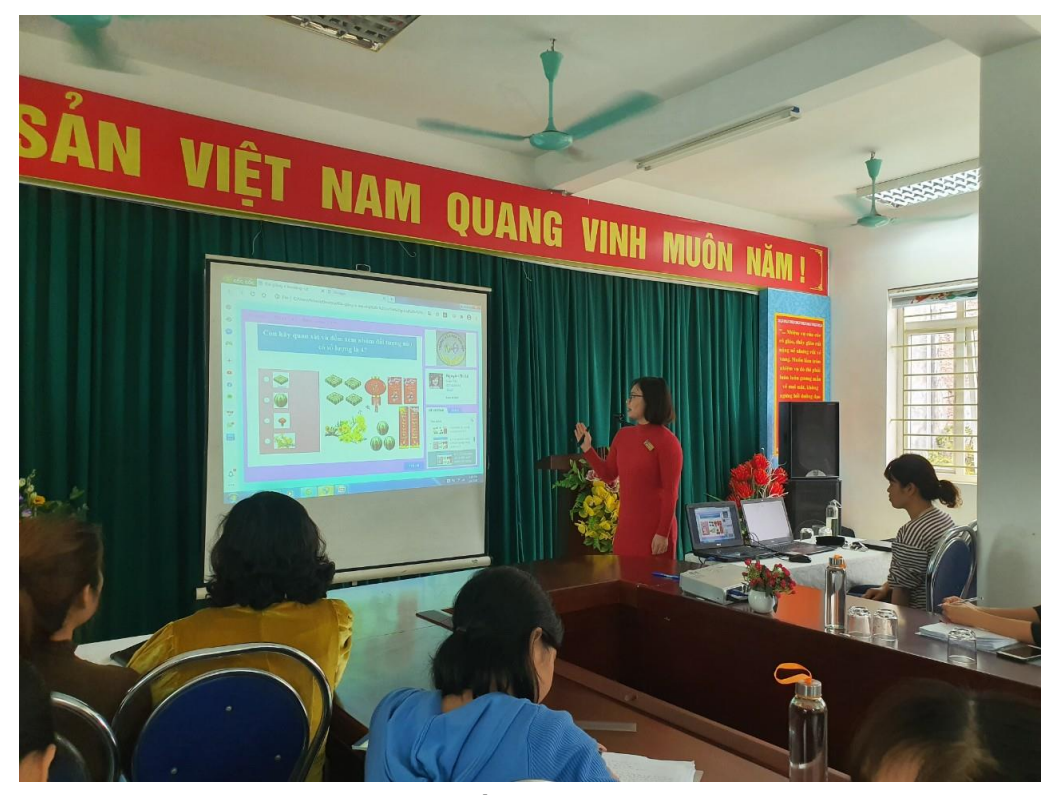

*Hình ảnh 1: Tập huấn CNTT cho giáo viên trong trường*

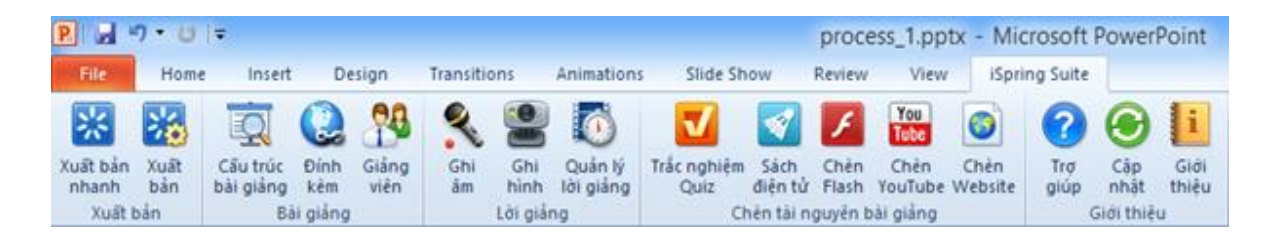

*Hình 2: Thanh công cụ của I-Spring được tích hợp vào PowerPoint*

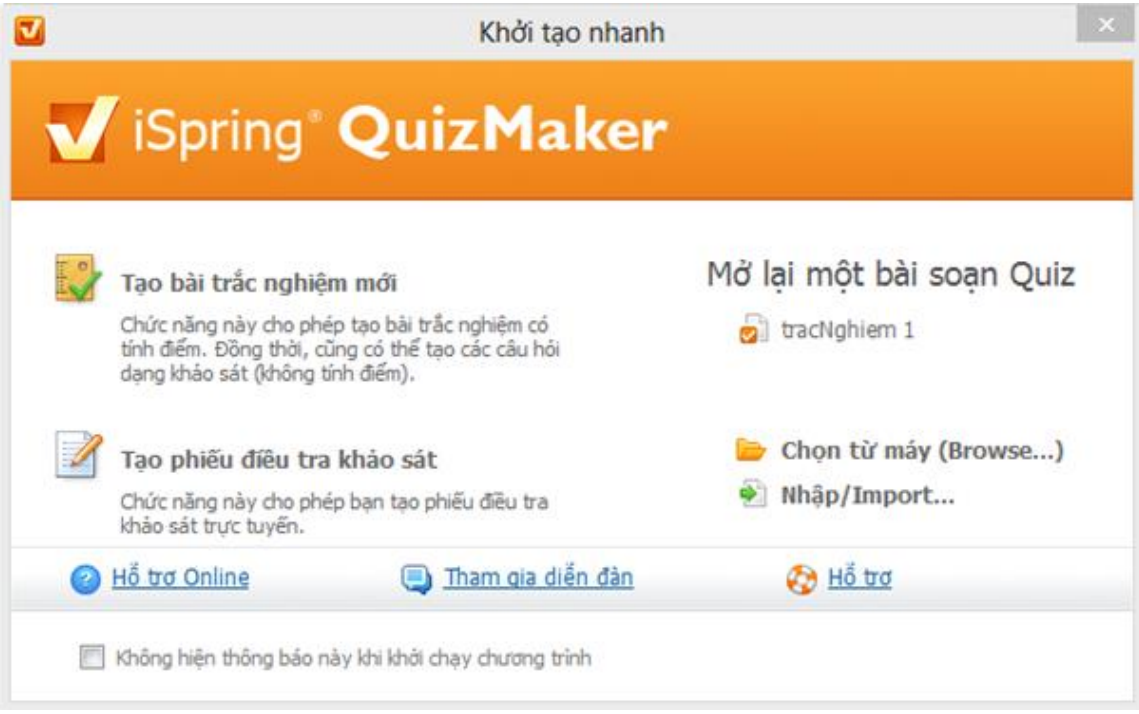

*Hình ảnh 3: Giao diện khởi động chương trình soạn đề trắc nghiệm*

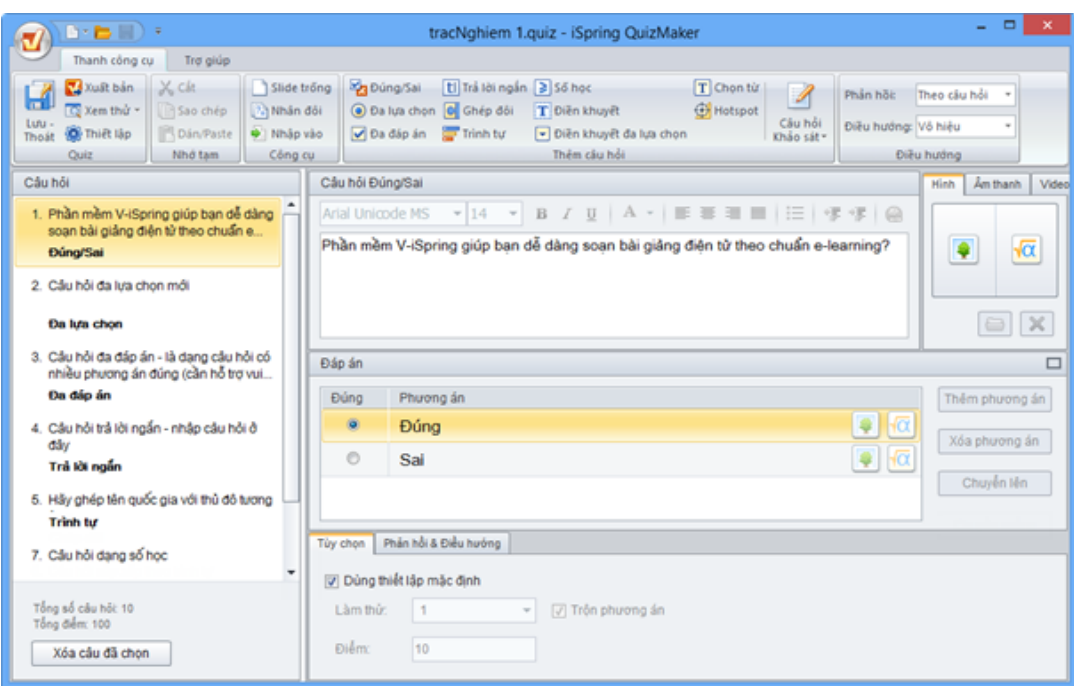

*Hình ảnh 4: Giao diện soạn câu hỏi trắc nghiệm*

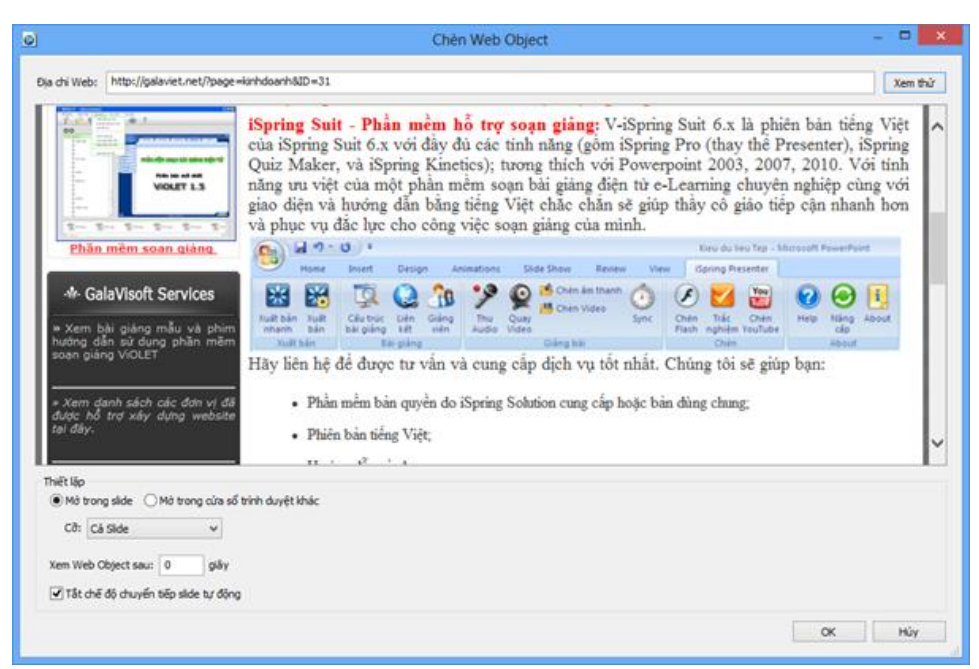

*Hình ảnh 5: Giao diện Chèn web vào slide* 

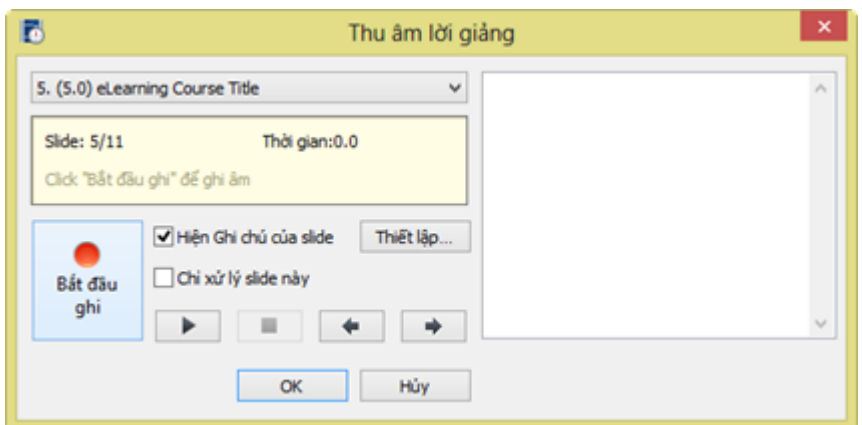

*Hình ảnh 6: Giao diện điều khiển thu âm bài giảng*

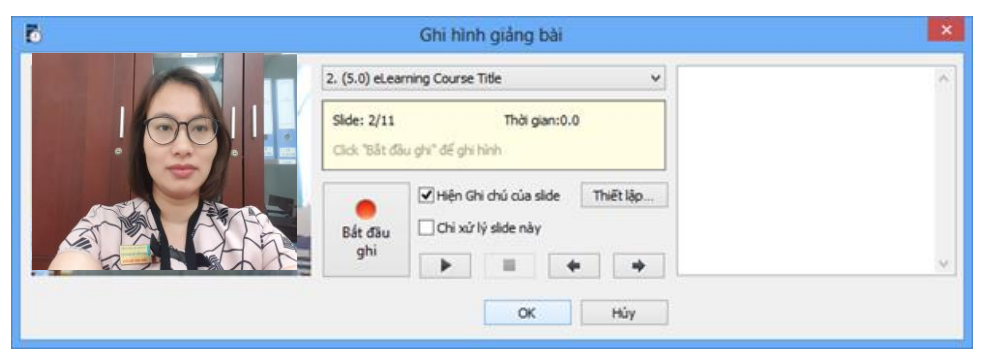

*Hình 7: Giao diện ghi hình giáo viên giảng bài* 

| $H + 1 + 1 + 1 = 1$<br>f.                                                         | process_1.pptx - iSpring Manution Editor                                                                                                    | $- 0$                                                                                                    |
|-----------------------------------------------------------------------------------|----------------------------------------------------------------------------------------------------|----------------------------------------------------------------------------------------------------|
| View<br>Hone:                                                                     |                                                                                                    |                                                                                                    |
| <b>A</b> Thu am<br>н<br><b>W</b> Chi hinh<br>Lou vi<br>(2) Dòng bộ dữ hệu<br>Očna | <b>CS Nhật Audio</b><br>Trust did slide ting them.<br>國<br>۱<br><b>西</b> IIháp Video<br>the final trial hole cing hila then<br><b>Thift</b><br>Xew.<br>& dust Am luting<br>$\times$ 114<br><b>Dul</b><br>Clips.<br><b>Cla</b><br>táp |                                                                                                    |
| Dong<br>Binu buyog show<br>×                                                      | Timming<br>Tools<br><b>Stacks</b><br>Editing                                                                                                    | Chi mo cla ma-                                                                                               |
| ×                                                                                 | et carning Course Title                                                                                                    |                                                                                                    |
| <b>BANK</b><br>-----------                                                        | Excellent Executions Well Board<br><b>Single</b><br>E <sub>2</sub> <sup>N</sup><br>Ě.<br>77.7                                                                                                    |                                                                                                    |
| <b>KCATORCAUGH</b>                                                                | 꾿<br><b>SERVICE</b><br><b>COLOR</b><br>CONTRACT<br>side or layout \$3 pilot<br><b><i>COMPANY</i></b>                                                                                                    |                                                                                                    |
| <b>CITY COUNTY</b><br><b>SHERRER BRIDE</b>                                        | V-ISpring được cải đặt sau khi cải đặt ISpring<br>Suit 6.x. Chương trình tự đồng chên vào thanh                                                                                                    |                                                                                                    |
|                                                                                   | công cụ của PowerPoint một Menu mới với tên<br>"ISpring Suit" với nhiều công cụ hữu dụng cho                                                                                                    |                                                                                                    |
| m                                                                                 | việc soạn giảng.                                                                                                    |                                                                                                    |
|                                                                                   | 10,38<br>71,00<br>24,30<br>12.00<br>12.38<br>13,90<br>10.30<br>05:00<br>$+1$<br>04:05<br>14,35                                                                                                    | 18:30<br>09:00                                                                                               |
| <b>Skies</b><br><b>CONTRACT</b>                                                   | 6. Ghi Am<br>2. ALearning Course Title<br>$-17$<br>3. Chúc ná 4. Cầu trúc. 1. 5. Đinh kém                                                                                                    |                                                                                                    |
| ---------                                                                         | Audio #<br>ThernProSuorg.ADV Shrking3<br>Thank PhoSuoto ACM<br><b>Hallah</b>                                                                                                    |                                                                                                    |
| 4,56.5                                                                            | $\left  \mathbf{d} \right $<br>$\bullet$ .<br>dans.<br>Video : sh                                                                                                    |                                                                                                    |
| ---------                                                                         | $\bullet$<br>$^{141}$                                                                                                    |                                                                                                    |
|                                                                                   | $\leq$                                                                                                    | $\rightarrow$                                                                                                |
|                                                                                   | Sade high third.<br>$\mathbf{H}$<br>۰                                                                                                    | Thời gian bái giảng: 0.01.18.40<br>2/11<br>Vitri Side hiện thái: 0:01 13.40 Thời lượng bài giêng: 0:04 47.87 |
| ----<br>$\sim$                                                                    | Thời lượng Side hiện thời: 0:01:25.47                                                                                                    |                                                                                                    |

*Hình 8: Giao diện quản lý đồng bộ lời giảng với hiệu ứng slide*

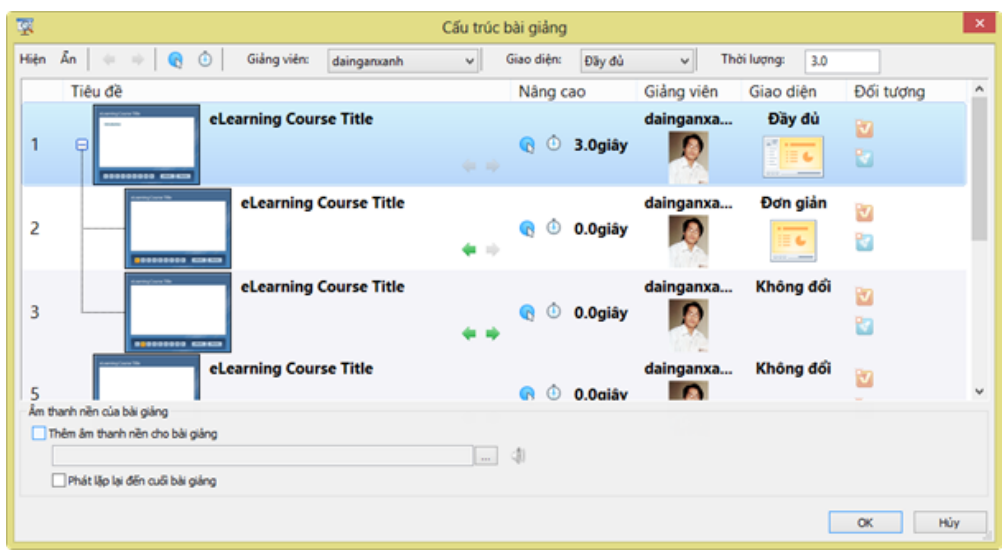

*Hình 9: Giao diện quản lý cấu trúc bài giảng*

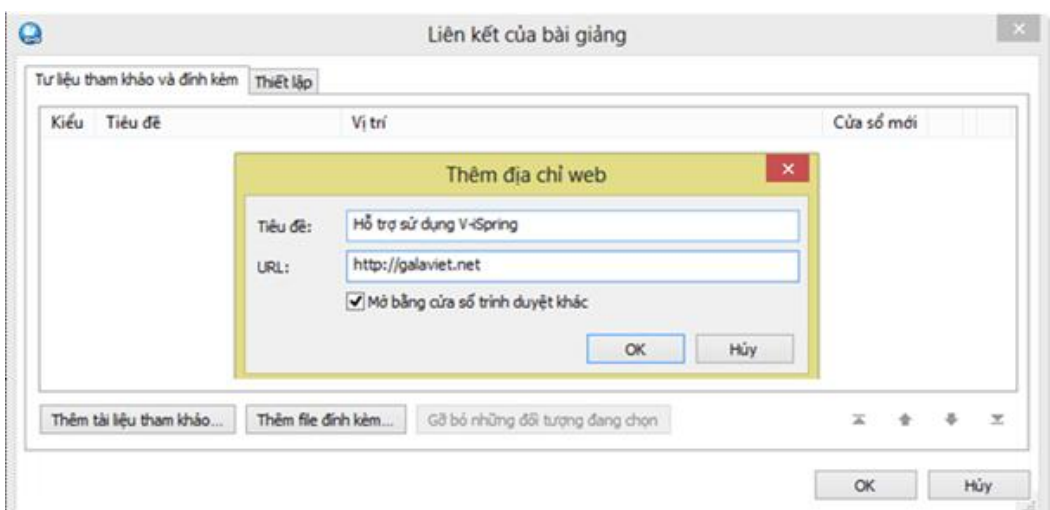

*Hình 10: Giao diện quản lý tài liệu đính kèm bài giảng*

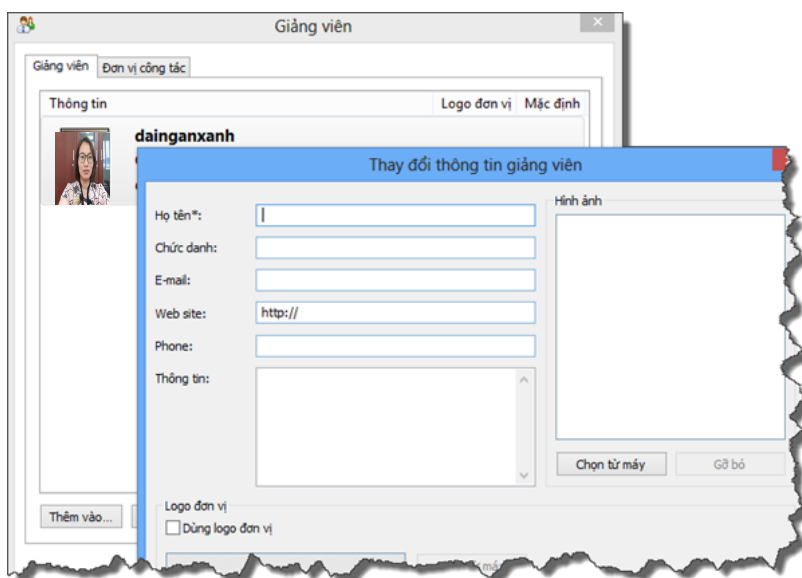

*Hình 11: Giao diện thêm, chỉnh sửa thông tin giáo viên*

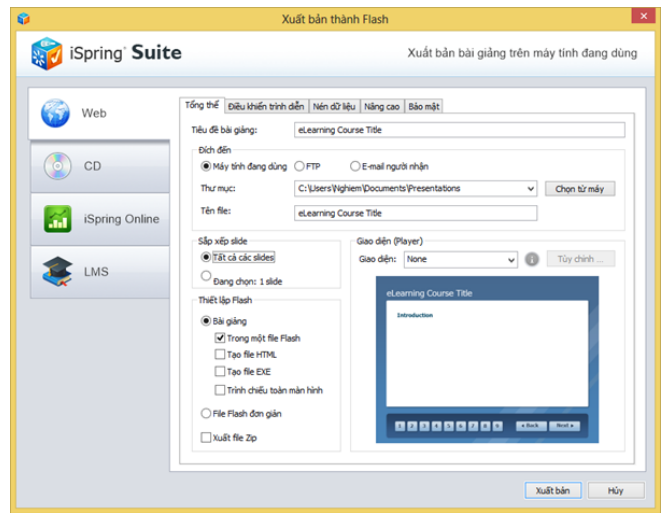

*Hình 12: Giao diện thiết lập trước khi Xuất bản bài giảng thành file Flash*

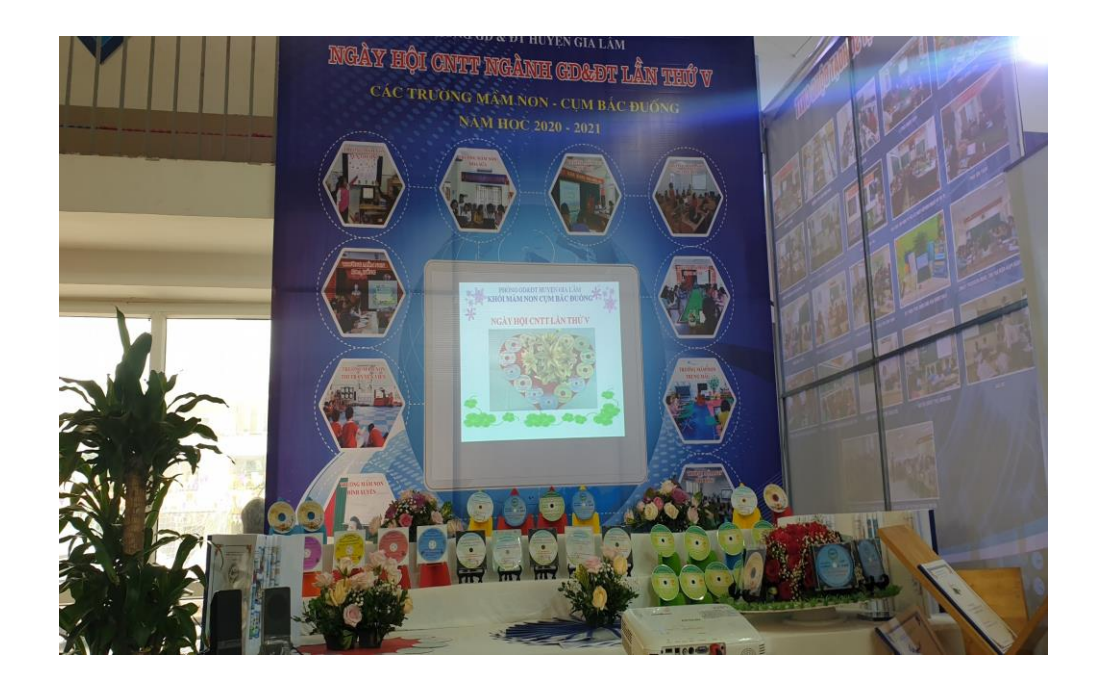

*Hình 13: Tham gia ngày hội CNTT lần thứ V cấp huyện*

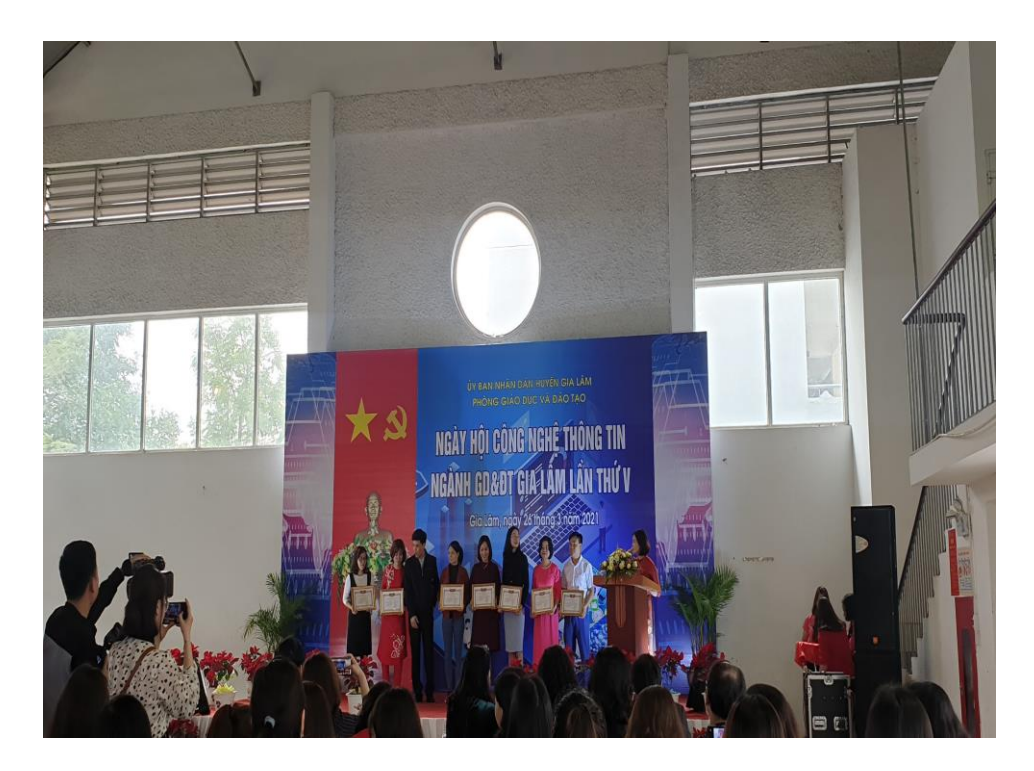

*Hình 14: Giáo viên nhận giải trong ngày hội CNTT cấp huyện*

#### **MỘT SỐ BÀI GIẢNG ELEARNING ĐẠT GIẢI TRONG NGÀY HỘI CNTT LẦN THỨ V HUYỆN GIA LÂM**

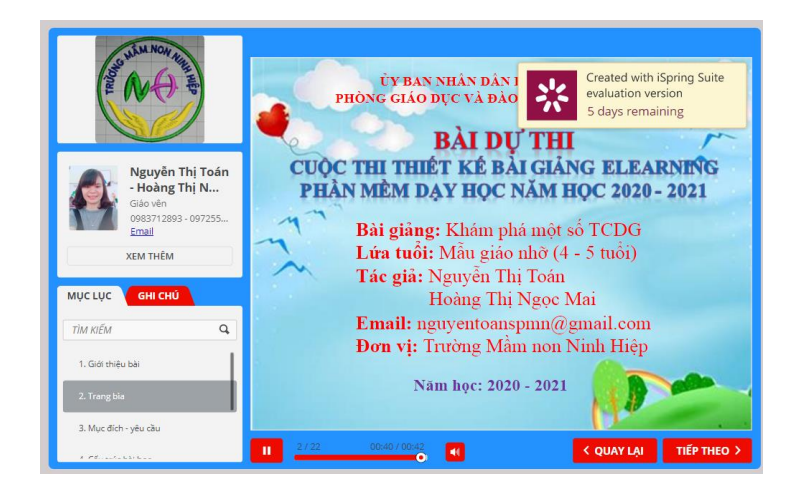

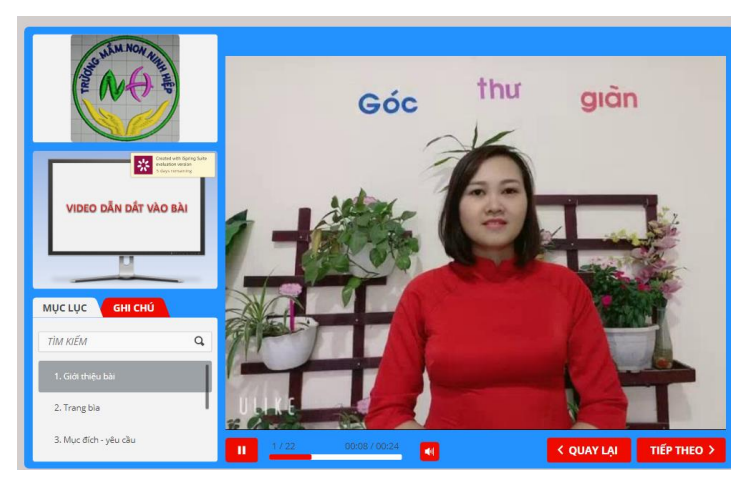

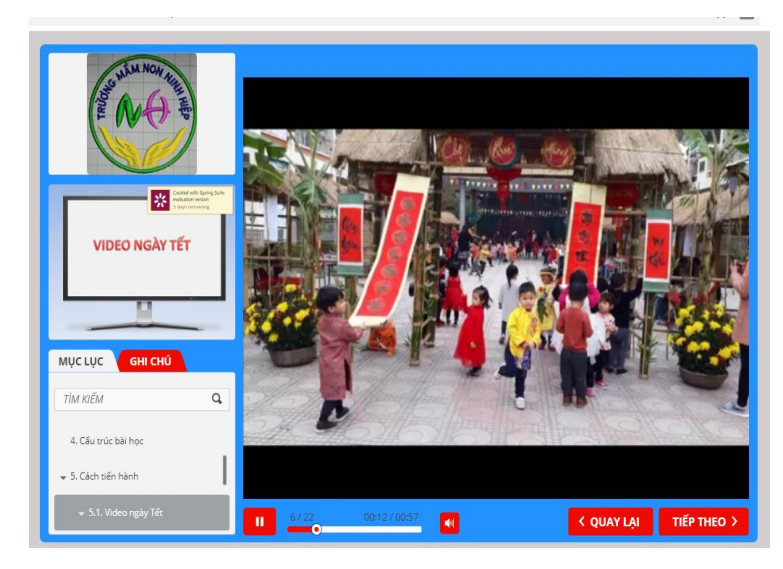

*Bài giảng Elearning đề tài: "Khám phá một số trò chơi dân gian" đạt giải nhất*

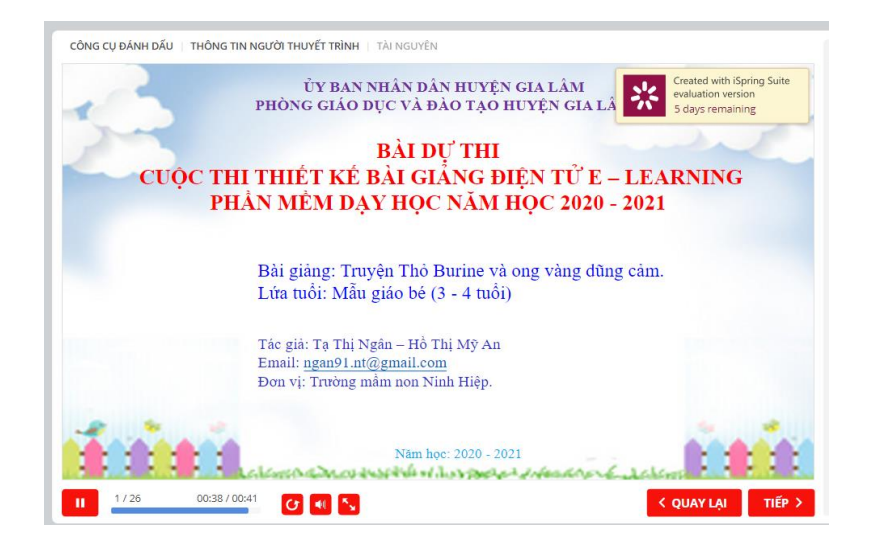

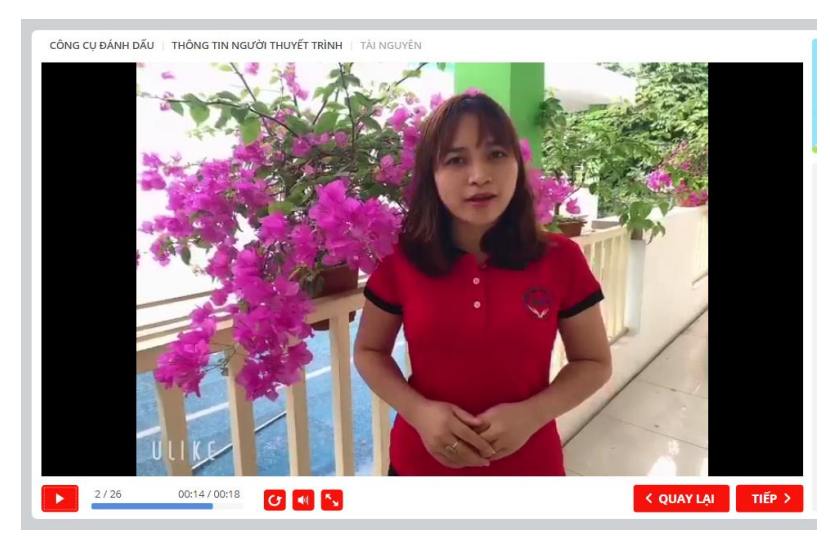

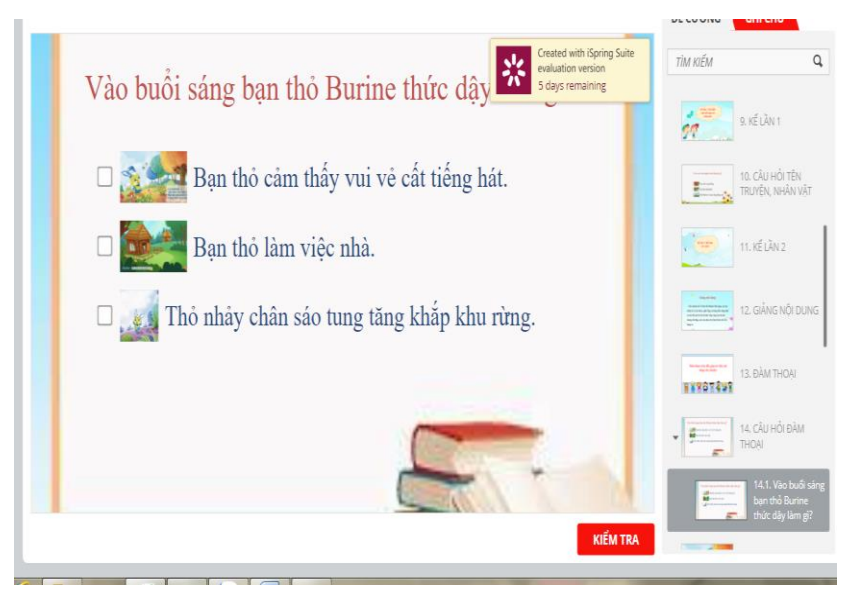

*Bài giảng Elearning đề tài: "Truyện thỏ Burine và ong vàng dũng cảm" đạt giải ba*

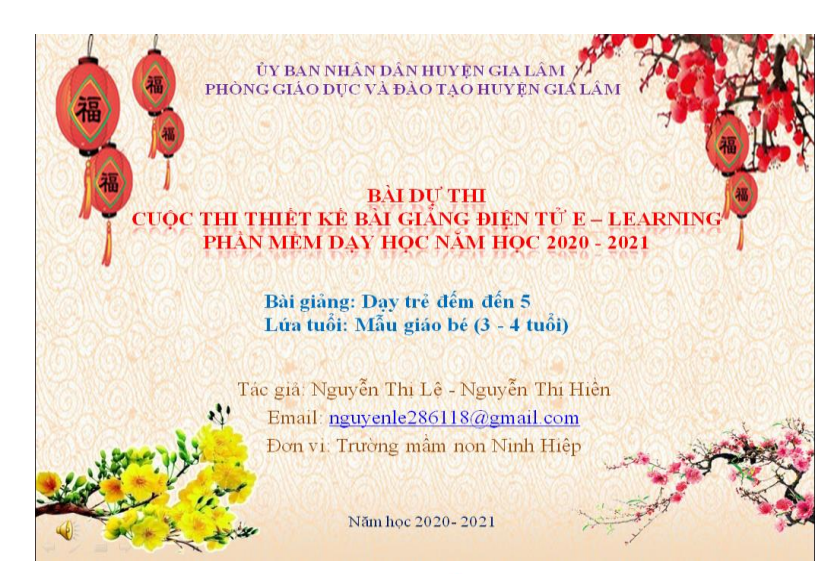

# Hoạt động 1 Ôn nhận biết số lượng trong phạm vi 4.

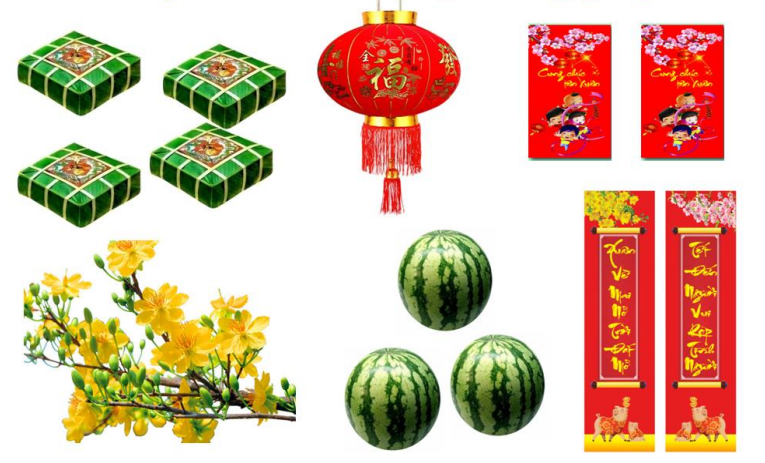

Con hãy quan sát và độm xem nhóm đối tượng Click the Out On Shine Link Tobject

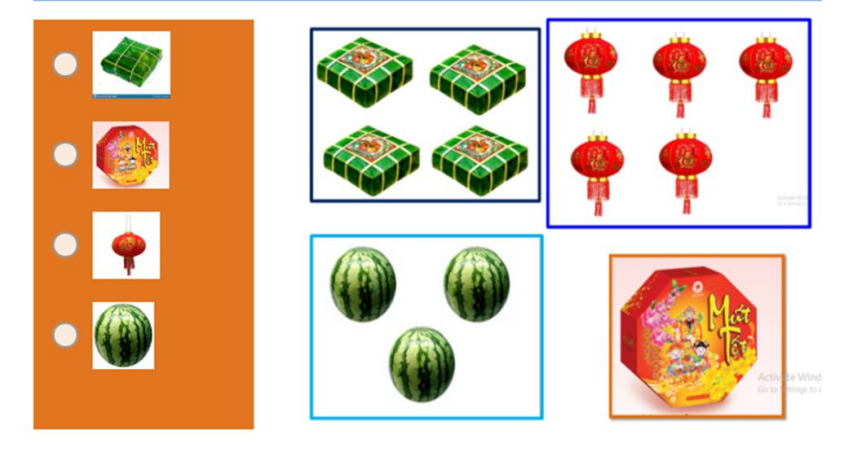

*Bài giảng Elearning đề tài: "Dạy trẻ đếm đến 5" đạt giải ba*